#### **BAB IV**

#### **DESKRIPSI PEKERJAAN**

PERUM BULOG adalah perusahaan umum milik negara yang bergerak di bidang logistik pangan. Ruang lingkup bisnis perusahaan meliputi usaha logistik/pergudangan, survei dan pemberantasan hama, penyediaan karung plastik, usaha angkutan, perdagangan komoditi pangan dan usaha eceran. Salah satu usaha dalam pengembangan usaha adalah dengan didirikannya BULOG Mart, namun BULOG Mart memiliki prosedur sistem yang sedikit berbeda. Hal ini diakibatkan karena sistem yang dijalankan masih tergolong manual. Manual disini mempunyai arti bahwa belum adanya sistem untuk mengelola data-data dan laporan yang diselesaikan antar bagian secara otomatis. dalah perusahaan umum milik negara yang bergerak di<br>Ruang lingkup bisnis perusahaan meliputi usaha<br>i dan pemberantasan hama, penyediaan karung plastik,<br>an komoditi pangan dan usaha eceran. Salah satu usaha<br>ia adalah dengan

Kerja praktek yang dilaksanakan pada PERUM Bulog Sub Divre Surabaya Utara ini ini dilakukan selama kurang lebih satu bulan atau selama 160 jam. Dalam pelaksaaan kerja praktek ini diharuskan untuk menganalisis dan mempelajari permasalahan yang ada serta memberikan solusi bagi masalah yang ada. Dalam pelaksaaan kerja praktek<br>
mempelajari permasalahan yang ad<br>
ada.<br>
Tahap yang dilakukan dalam<br>
adalah sebagai berikut :<br>
1. Menganalisa sistem<br>
2. Mendesain sistem<br>
3. Mengimplementasikan sistem

Tahap yang dilakukan dalam proses penyelesaian laporan kerja praktek ini adalah sebagai berikut :

- 1. Menganalisa sistem
- 2. Mendesain sistem
- 3. Mengimplementasikan sistem
- 4. Melakukan Pembahasan terhadap hasil implementasi sistem.

Langkah-langkah tersebut dilakukan agar dapat menemukan solusi dari permasalahan yang ada.

#### **4.1 Analisis Sistem**

Analisis merupakan cara untuk menganalisa permasalahan berdasarkan data yang telah diperoleh dari hasil studi lapangan. Langkah awal dalam menganalisis sistem adalah wawancara dengan staf divisi PPU (Pengembangan dan Perencanaan Usaha) tentang prosedur dan mekanisme yang berjalan khususnya tentang penjualan yang telah berjalan. Untuk mengetahui prosedur dan mekanisme penjualan, penulis telah menggambarkan melalui *document flow*/bagan alir, sebagai berikut : Analisis merupakan cara untuk menganalisa permasalahan berdasarkan<br>data yang telah diperoleh dari hasil studi lapangan. Langkah awal dalam<br>menganalisis sistem adalah wawancara dengan staf divisi PPU (Pengembangan<br>dan Peren

### **4.1.1** *Document Flow* **Penjualan Tunai**

Pada sistem penjualan tunai ini dimulai dari pelanggan yang memesan barang, kemudian staf PPU akan cek persediaan jika barang tersedia segera membuatkan nota penjualan rangkap dua, nota yang pertama akan diberikan kepada pelanggan beserta barangnya kemudian pelanggan melakukan pembayaran secara tunai dan nota yang kedua akan disimpan oleh staf PPU untuk membuat data transaksi penjualan harian, data dan hasil pembayaran tersebut akan diberikan kepada KASI PPU untuk diolah menjadi laporan penjualan:

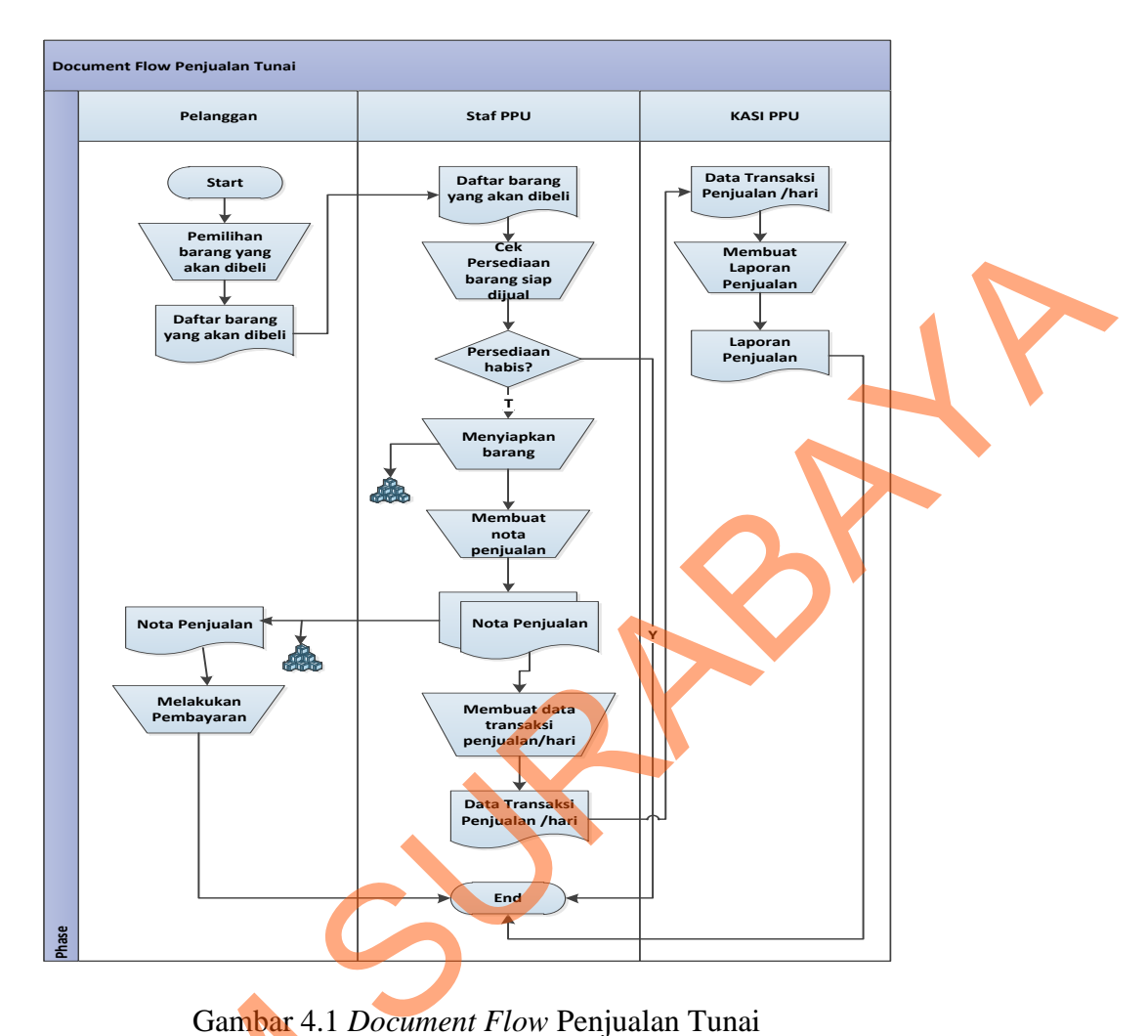

Gambar 4.1 *Document Flow* Penjualan Tunai

## **4.2 Desain Sistem**

Setelah melakukan analisis sistem yang ada maka penulis membuat desain sistem. Desain sistem dibuat untuk mencari solusi pada perusahaan tersebut. Dalam pembuatan desain sistem ini penulis menggambarkan sistem yang baru melalui *System flow, Context Digram, HIPO, Data flow diagram, Entity relationship diagram,* Struktur tabel, dan desain I/O. Adapun penjelasannya Gambar 4.1 Docu<br>
4.2 Desain Sistem<br>
Setelah melakukan analisis s<br>
sistem. Desain sistem dibuat unti<br>
Dalam pembuatan desain sistem in<br>
melalui System flow, Context D<br>
relationship diagram, Struktur tal<br>
sebagai berikut: sebagai berikut:

### **4.2.1** *System Flow* **Penjualan Tunai**

Berdasarkan *document flow* diatas maka dapat disusun *system flow* yng menunjukkan bagaimana proses-proses yang digunakan sebagai penunjang dalam pembuatan sistem infomasi penjualan BULOG Mart pada Perum BULOG Sub Divre Surabaya Utara. Berikut adalah gambar alur penjualan tersistem :

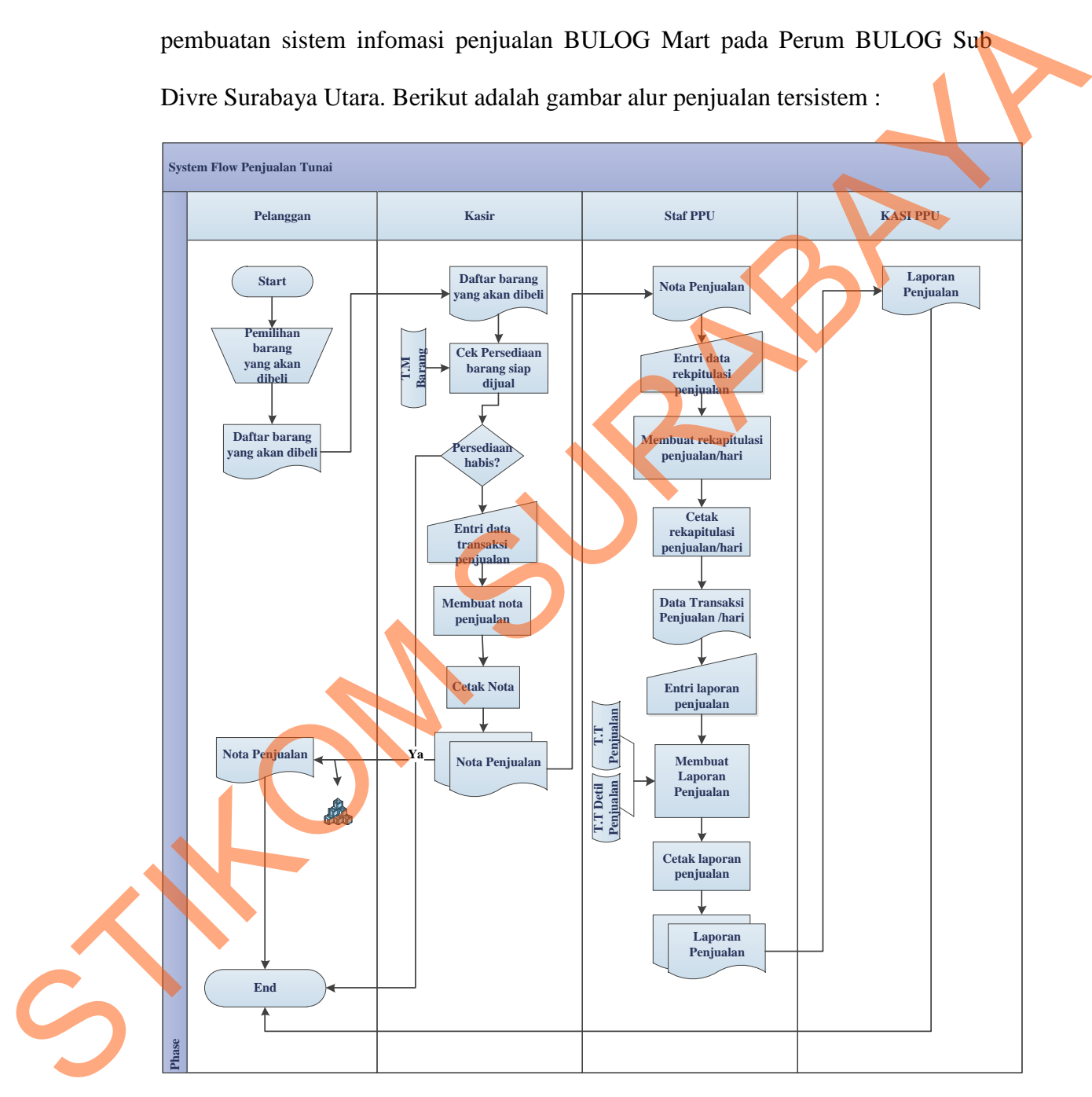

Gambar 4.2 *System Flow* Penjualan Tunai

#### **4.2.2** *Data Flow Diagram* **(DFD)**

*Data Flow Diagram* (DFD) merupakan suatu diagram yang menggunakan notasi-notasi untuk menggambarkan arus dari data sistem, yang penggunaannya sangat membantu untuk memahami sistem secara logika, tersruktur dan jelas. DFD merupakan alat bantu dalam menggambarkan atau menjelaskan DFD ini sering disebut juga dengan nama Bubble chart, Bubble diagram, model proses, diagram alur kerja, atau model fungsi.

#### **1.** *Context Diagram*

*Context Diagram* dari sistem penjualan pada BULOG Mart ini menggambarkan secara umum proses yang terjadi perusahaan tersebut. Pada *context diagram* ini melibatka 3 *entity* yaitu pelanggan, Staf PPU dan KASI PPU seperti yang digambarkan pada gambar 4.3.

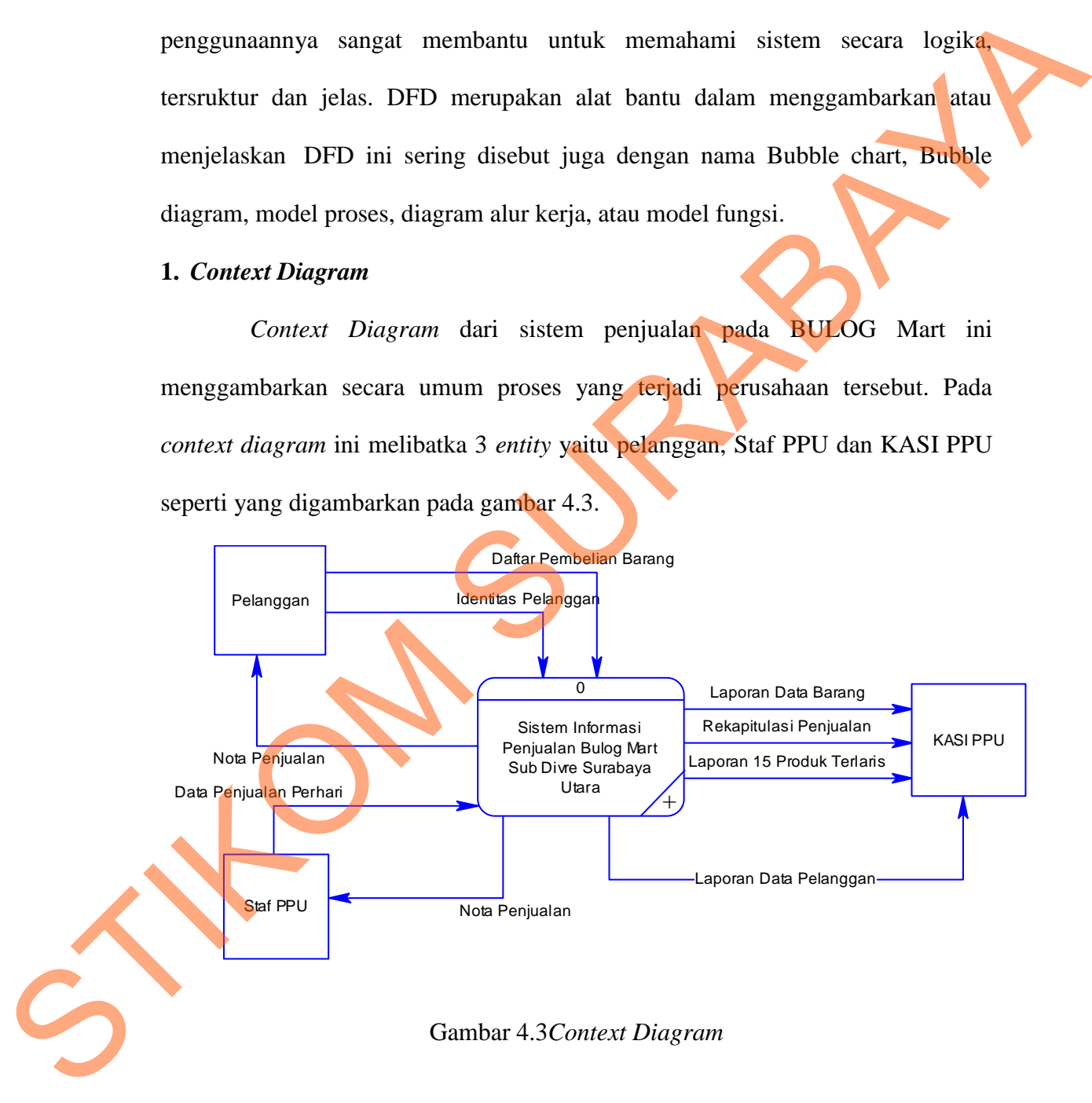

## *2. DFD level* **0 Sistem Penjualan**

DFD level 0 merupakan hasil *decompose* dari *context diagram* yang menggambarkan proses-proses apa saja yang terdapat pada sistem penjualan BULOG Mart. DFD level 0 dapat dilihat pada gambar 4.4.

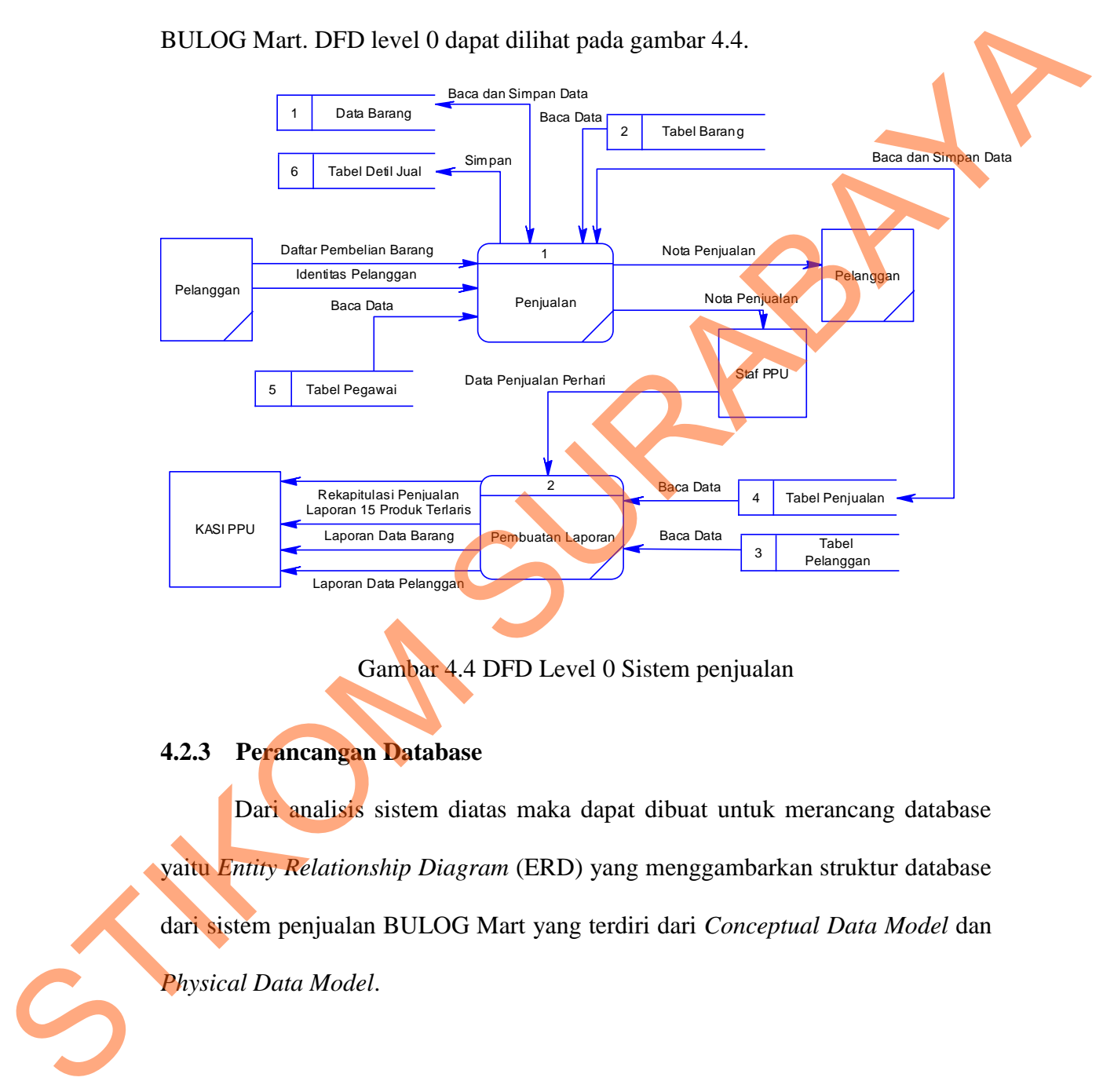

Gambar 4.4 DFD Level 0 Sistem penjualan

### **4.2.3 Perancangan Database**

Dari analisis sistem diatas maka dapat dibuat untuk merancang database yaitu *Entity Relationship Diagram* (ERD) yang menggambarkan struktur database dari sistem penjualan BULOG Mart yang terdiri dari *Conceptual Data Model* dan *Physical Data Model*.

### **1.** *Conceptual Data Model* (CDM)

*Conceptual Data Model* (CDM) ini menggambarkan relasi antara tabel yang satu dengan tabel yang lain. Berikut ini merupakan tabel-tabel yang terdapat dalam *Conceptual Data Model* (CDM):

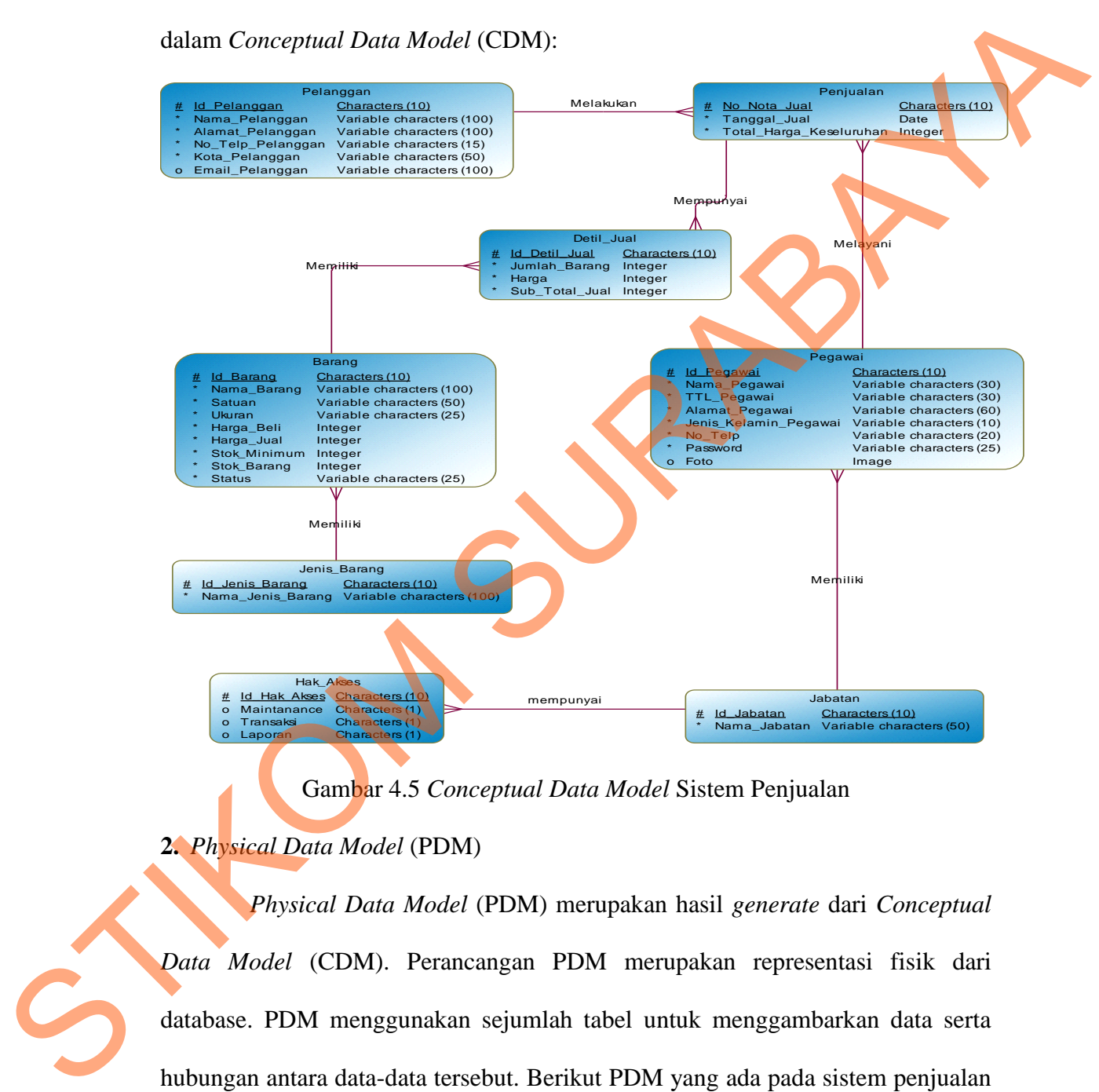

#### Gambar 4.5 *Conceptual Data Model* Sistem Penjualan

## **2.** *Physical Data Model* (PDM)

*Physical Data Model* (PDM) merupakan hasil *generate* dari *Conceptual Data Model* (CDM). Perancangan PDM merupakan representasi fisik dari database. PDM menggunakan sejumlah tabel untuk menggambarkan data serta hubungan antara data-data tersebut. Berikut PDM yang ada pada sistem penjualan Bulog Mart.

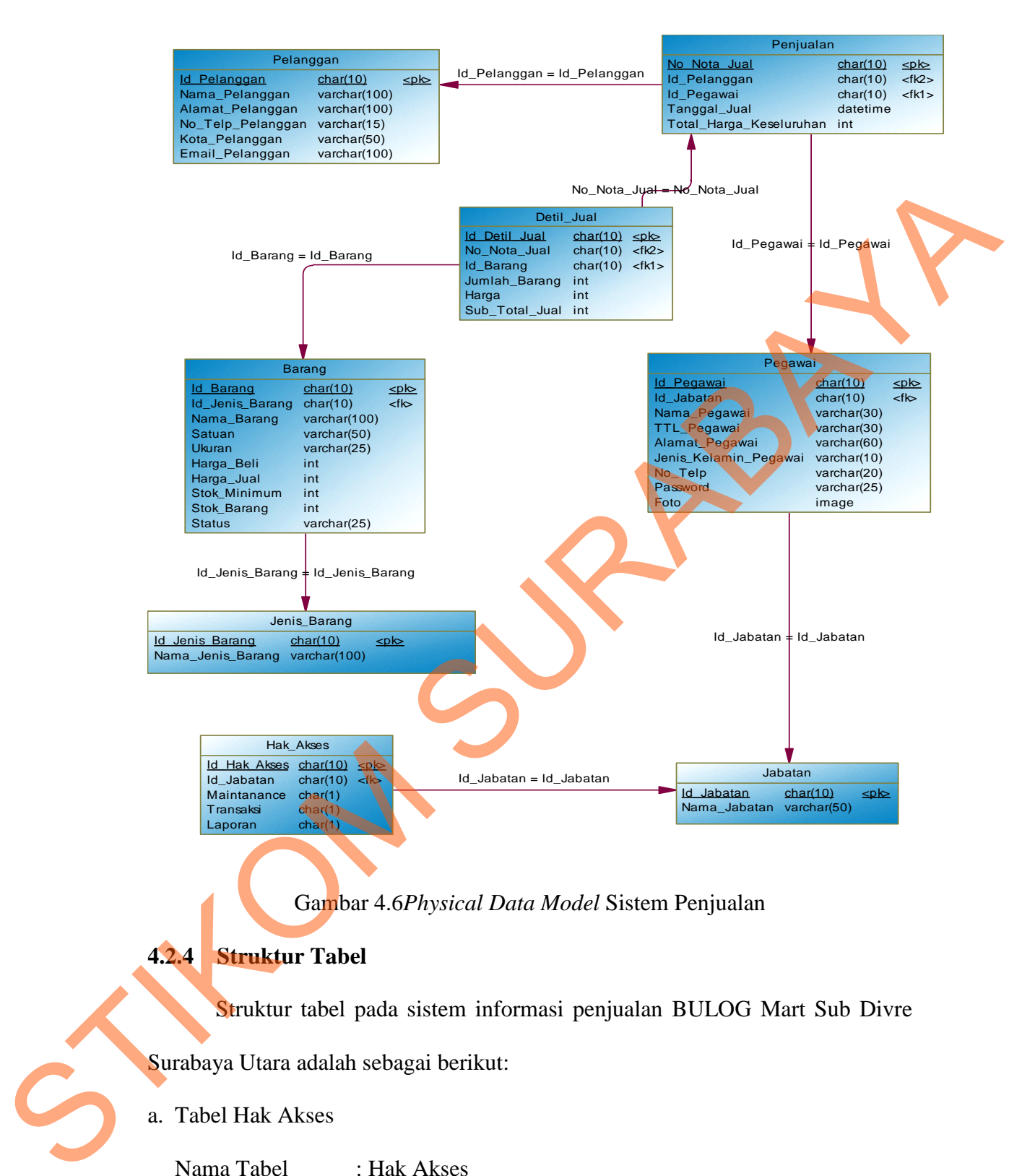

### Gambar 4.6*Physical Data Model* Sistem Penjualan

### **4.2.4 Struktur Tabel**

Struktur tabel pada sistem informasi penjualan BULOG Mart Sub Divre

Surabaya Utara adalah sebagai berikut:

#### a. Tabel Hak Akses

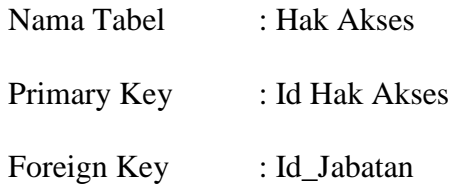

Fungsi : Tabel untuk menyimpan data hak akses.

## Tabel 4.1 Tabel Hak Akses

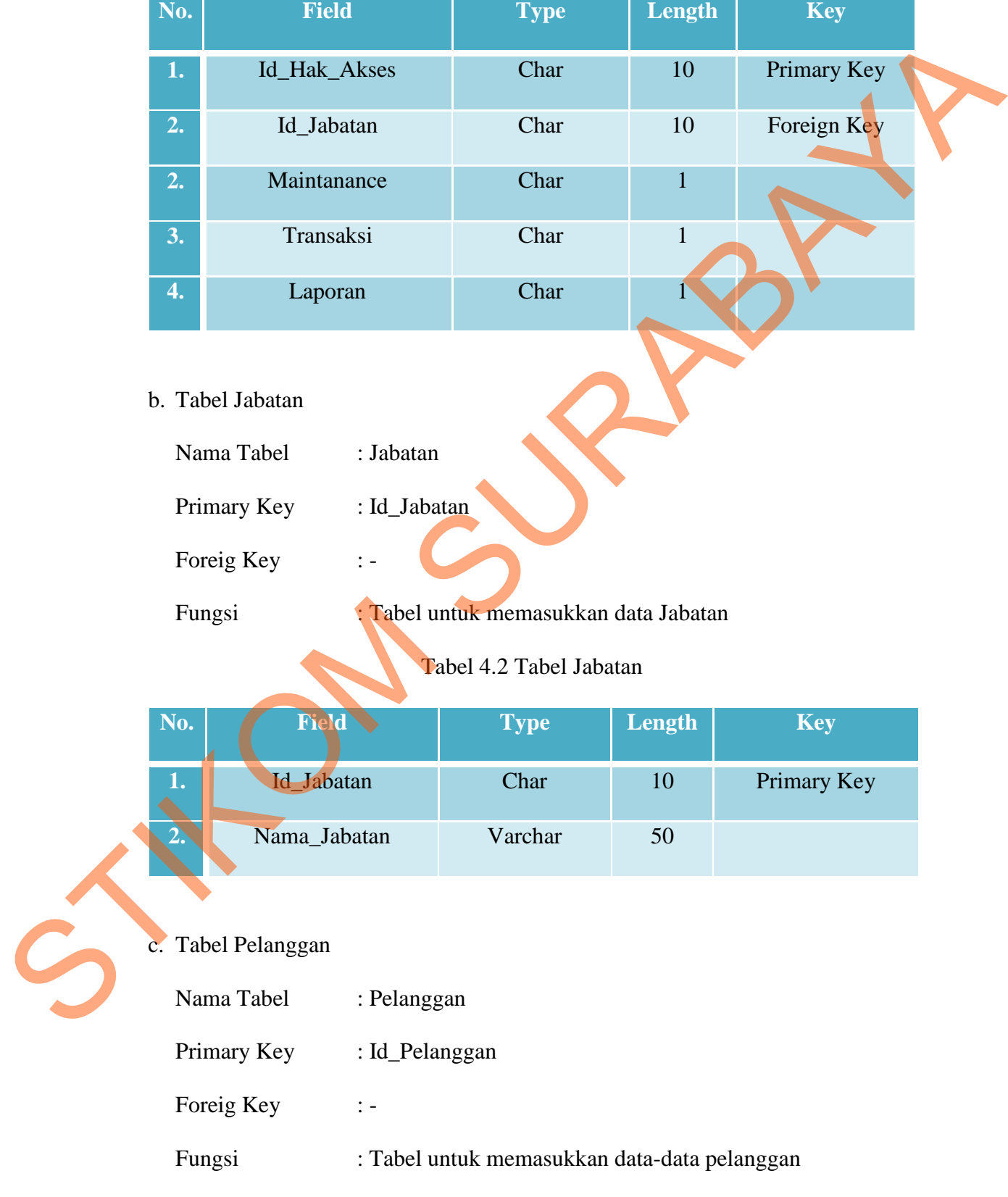

| No. | <b>Field</b>      | <b>Type</b> | Length | <b>Key</b>  |
|-----|-------------------|-------------|--------|-------------|
| 1.  | Id_Pelanggan      | Char        | 10     | Primary Key |
| 2.  | Nama_Pelanggan    | Varchar     | 100    |             |
| 3.  | Alamat_Pelanggan  | Varchar     | 100    |             |
| 4.  | No_Telp_Pelanggan | Varchar     | 15     |             |
| 5.  | Kota_pelanggan    | Varchar     | 50     |             |
| 6.  | Email_Pelanggan   | Varchar     | 100    |             |

Tabel 4.3 Tabel Pelanggan

## d. Tabel Barang

Nama Tabel : Barang

Primary Key : Id\_Barang

Foreig Key : Id\_Jenis\_Barang

Fungsi : Tabel untuk memasukkan data-data barang

# Tabel 4.4 Tabel Barang

**No. Field Type Length Key** 1. Id\_Barang Char 10 Primary Key **2.** Id\_Jenis\_Barang Char 10 Foreign Key Nama\_Barang Varchar 100 **4.** Satuan Varchar 50 **5.** Ukuran Varchar 25 **6.** Harga\_Beli Integer **7.** Harga\_Jual Intenger 2. Nama Pelanggan Varchar 100<br>
3. Alumat\_Pelanggan Varchar 100<br>
4. No\_Telp\_Pelanggan Varchar 15<br>
5. Kota\_Pelanggan Varchar 15<br>
6. Email\_Pelanggan Varchar 10<br>
4. Tabel Barang<br>
Pinnay Key : id Jeans<br>
Pinnay Key : id Jeans<br>

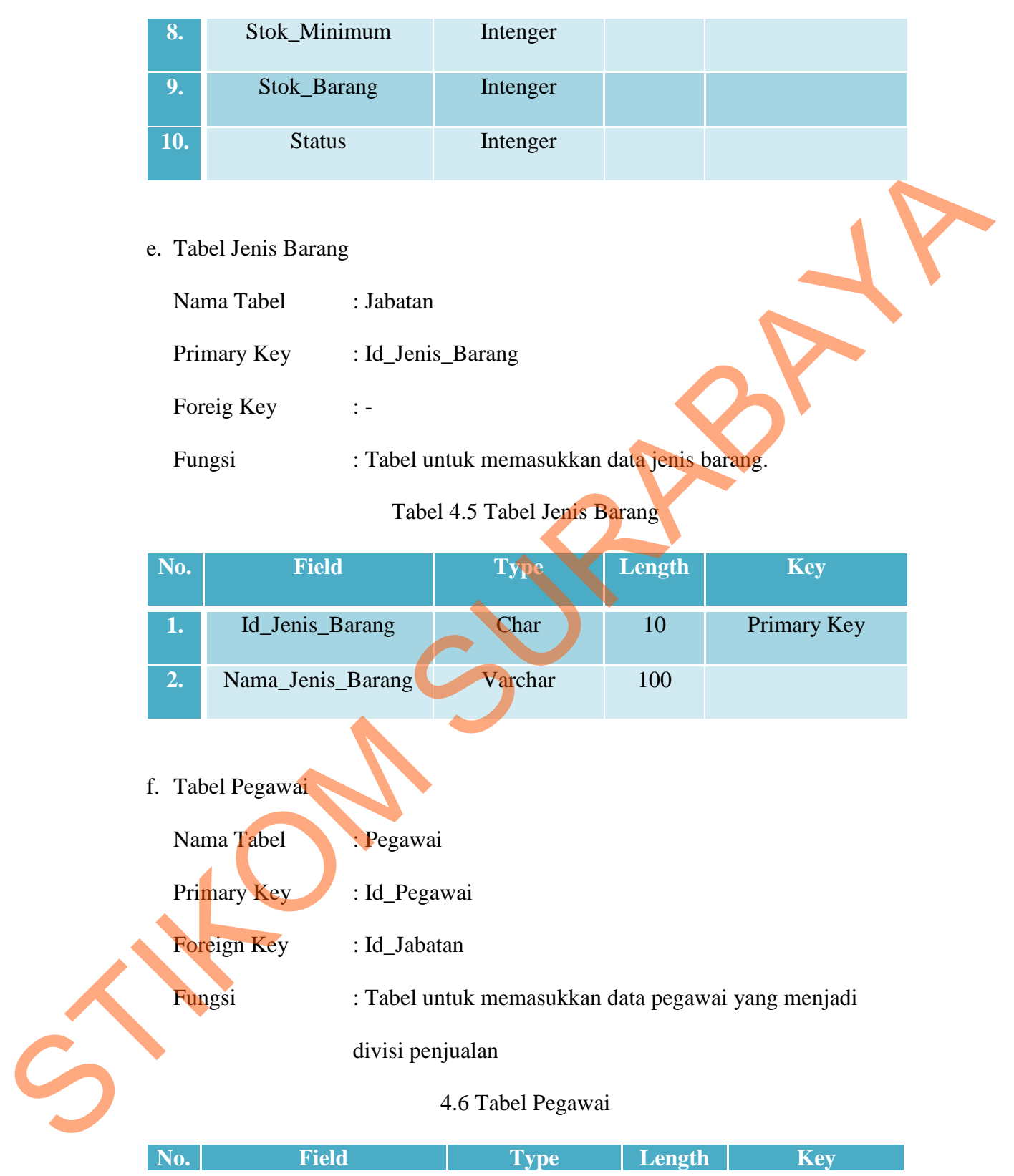

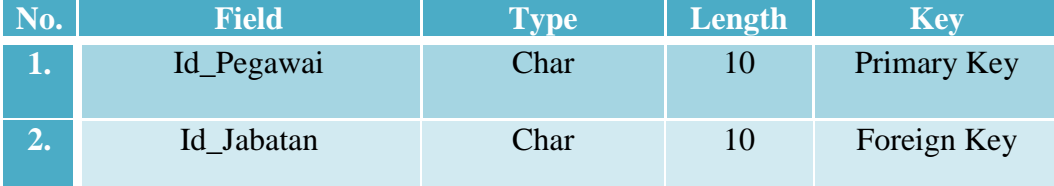

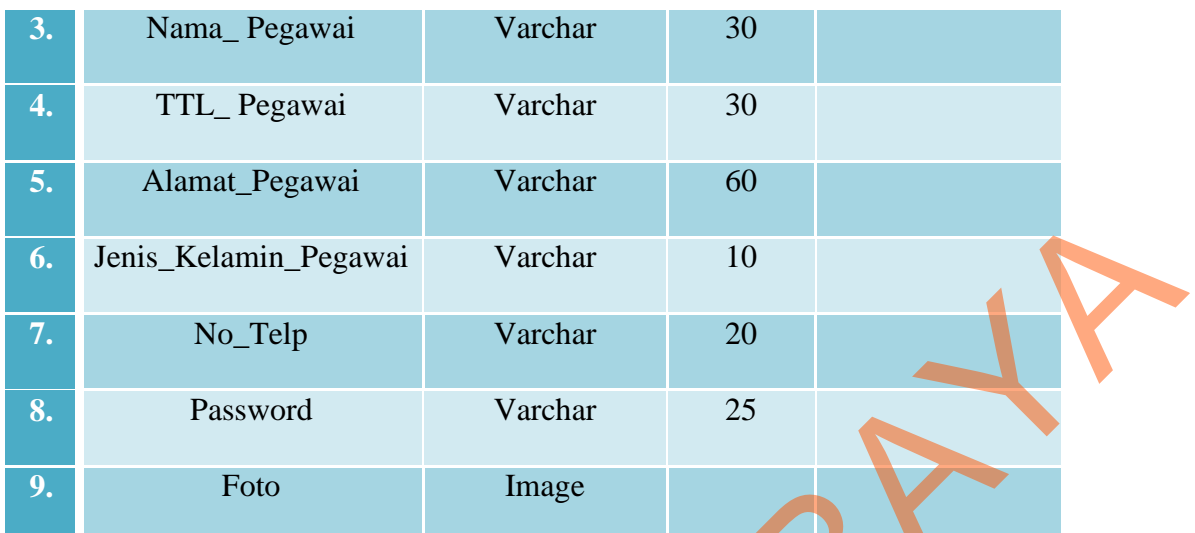

# g. Tabel Penjualan

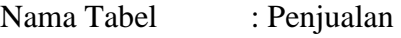

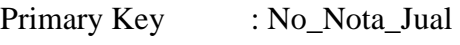

Foreign Key : Id\_Pelanggan, Id\_Pegawai

Fungsi : Tabel untuk memasukkan data penjualan

Tabel 4.7 Penjualan

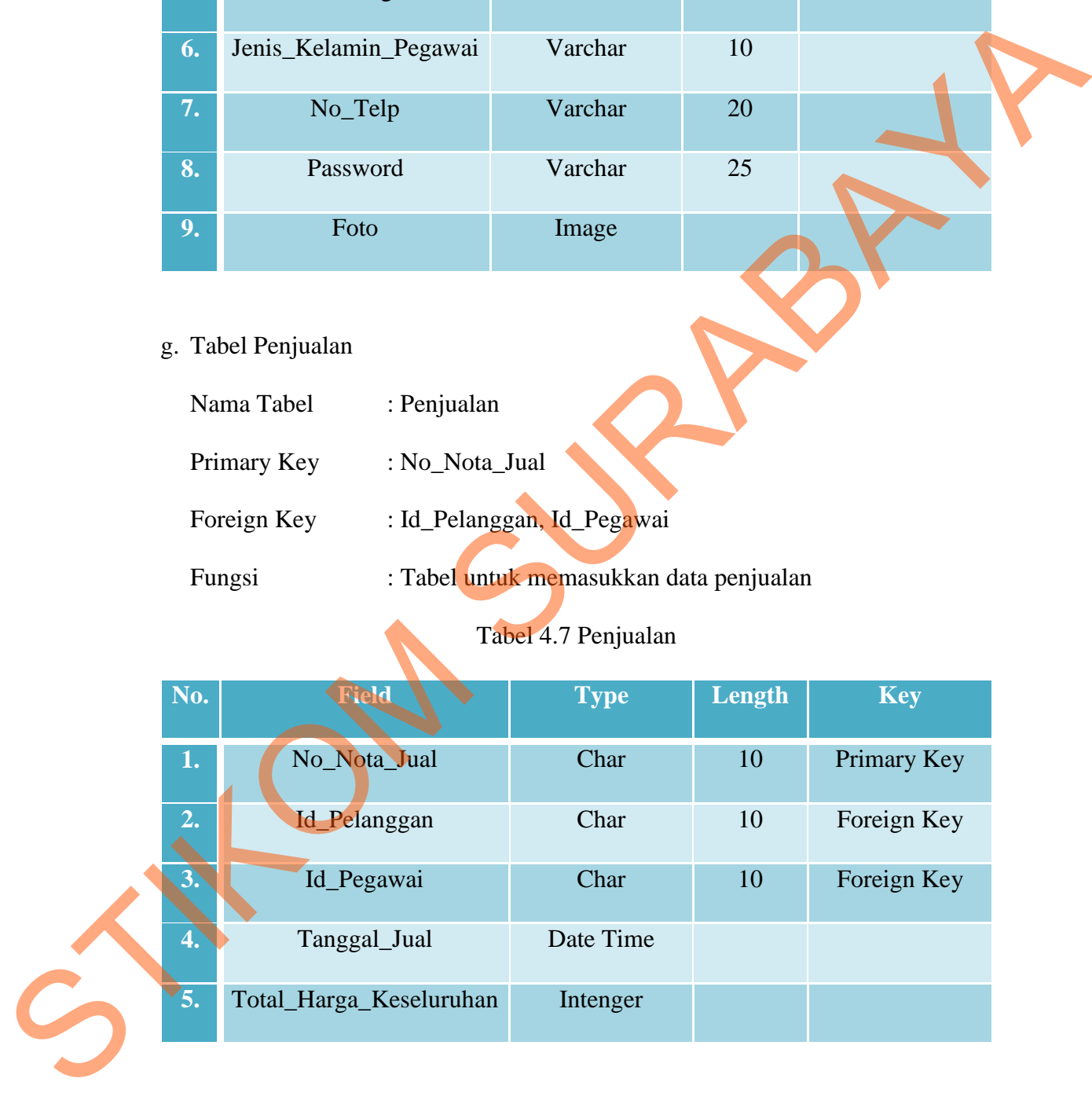

h. Tabel Detail Jual

Nama Tabel : Detail \_Jual

Primary Key : Id\_Detil\_Jual

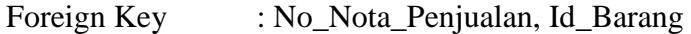

Fungsi : Tabel untuk memasukkan data detail jual

Tabel 4.8 Tabel Detail Jual

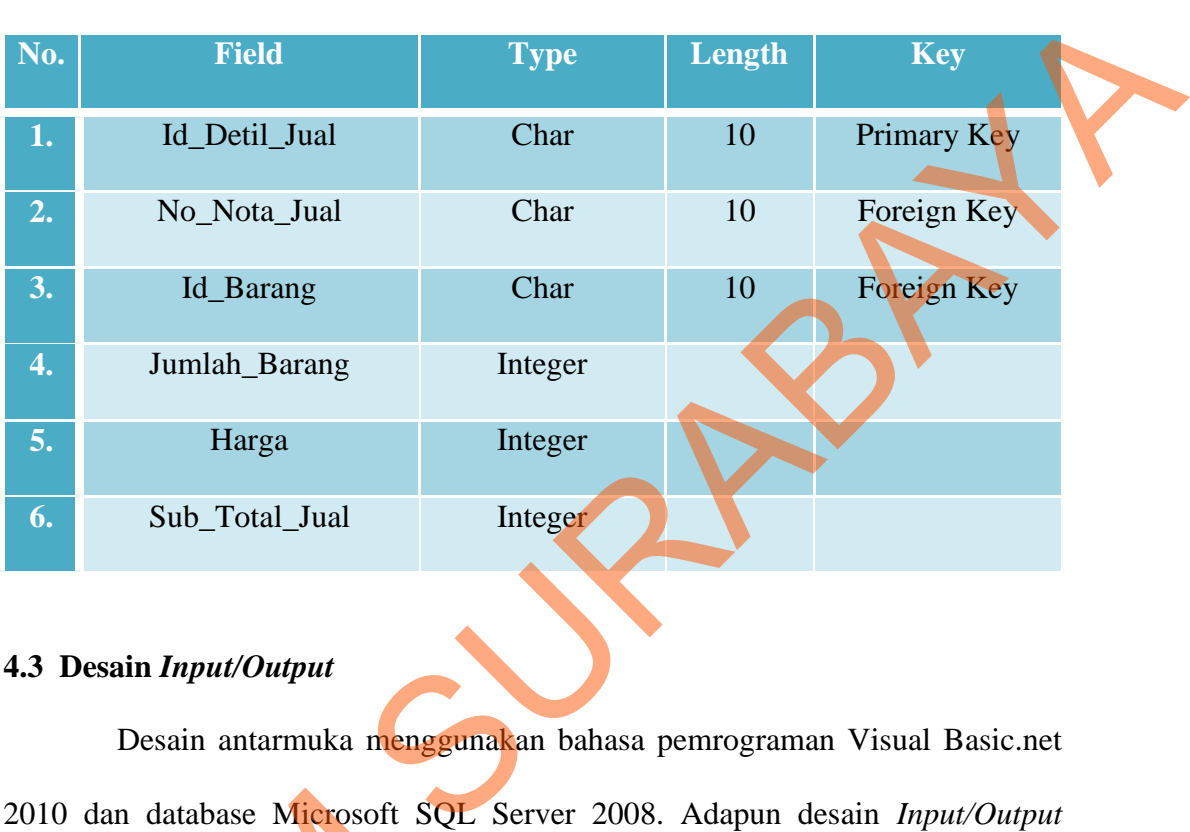

### **4.3 Desain** *Input/Output*

Desain antarmuka menggunakan bahasa pemrograman Visual Basic.net 2010 dan database Microsoft SQL Server 2008. Adapun desain *Input/Output* adalah sebagai berikut: 2010 dan database Microsoft SQI<br>
adalah sebagai berikut:<br> **4.3.1 Desain Input**<br>
Berikut ini adalah desair<br>
penjualan pada BULOG Mart Sub L<br> **1. Form login**<br>
Berikut ini merupakan tam<br>
validasi user yang menggunakan ap

## **4.3.1 Desain Input**

Berikut ini adalah desain input yang terdapat pada aplikasi sistem penjualan pada BULOG Mart Sub Divre Surabaya Utara:

# **1. Form login**

Berikut ini merupakan tampilan dari *form login* yang berfungsi untuk *validasi user* yang menggunakan aplikasi.

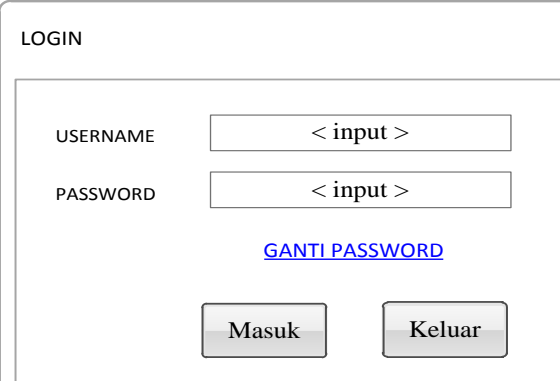

Gambar 4.7 Desain Form Login

## **2. Form Ganti Password**

Berikut ini tampilan form Ganti Password yang digunakan jika *user* ingin

mengubah password seperti yang diinginkan.

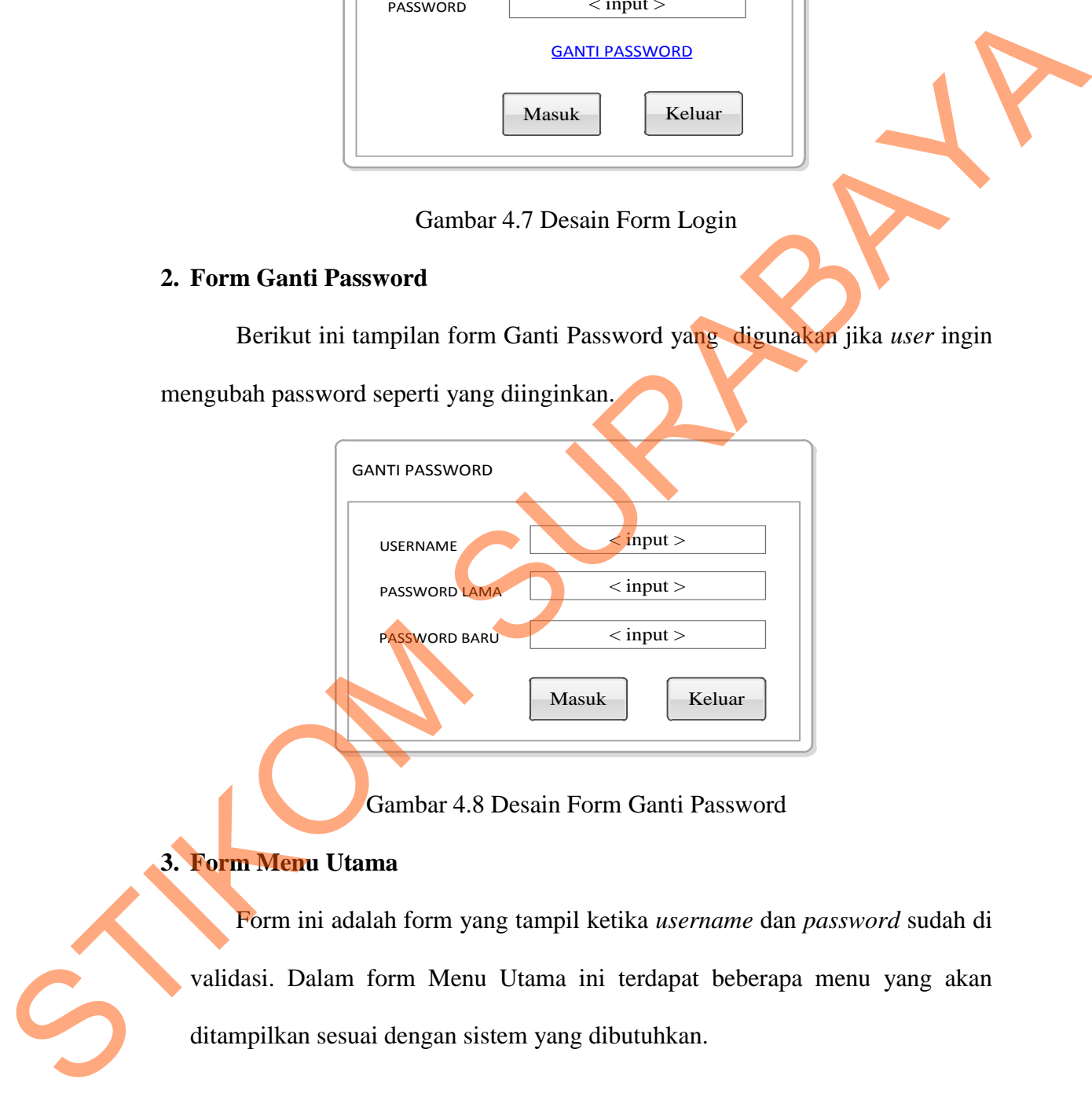

Gambar 4.8 Desain Form Ganti Password

## **3. Form Menu Utama**

Form ini adalah form yang tampil ketika *username* dan *password* sudah di validasi. Dalam form Menu Utama ini terdapat beberapa menu yang akan ditampilkan sesuai dengan sistem yang dibutuhkan.

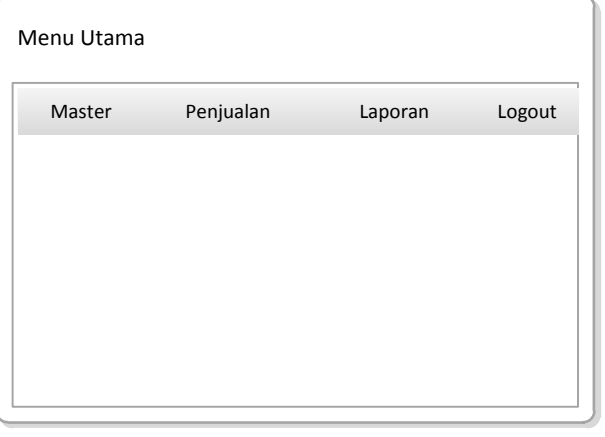

Gambar 4.9 Desain Form Menu Utama

# **4. Form Master Pelanggan**

Form master pelanggan ini digunakan untuk mengentri data pelanggan

jika status pelanggan adalah member.

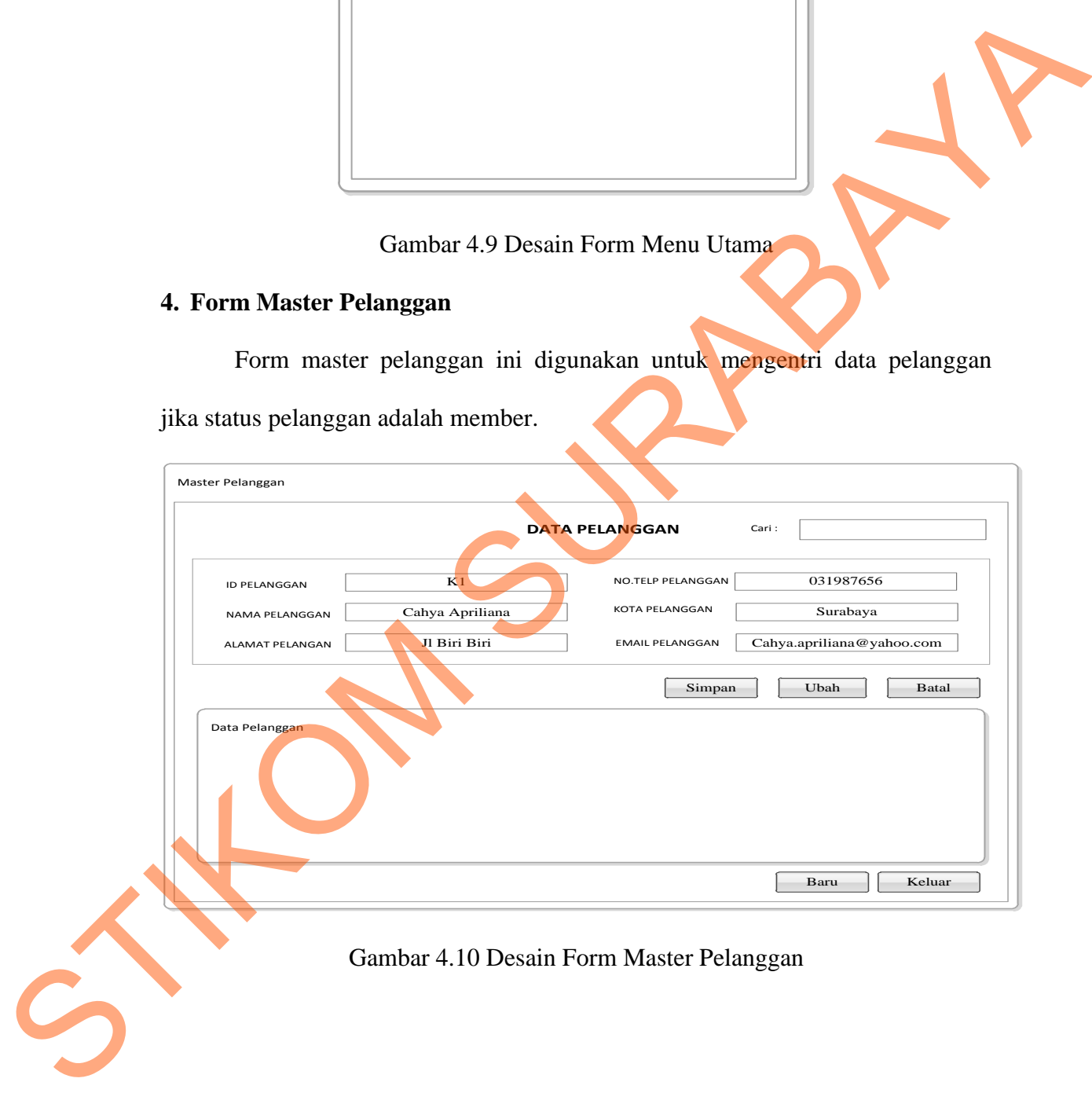

## **5. Form Cari Pelanggan**

Form cari pelanggan ini digunakan untuk menginputkan data pelanggan yang telah diinputkan sebelumnya pada master/*maintenance* pelanggan secara otomatis ketika melakukan transakasi penjualan.

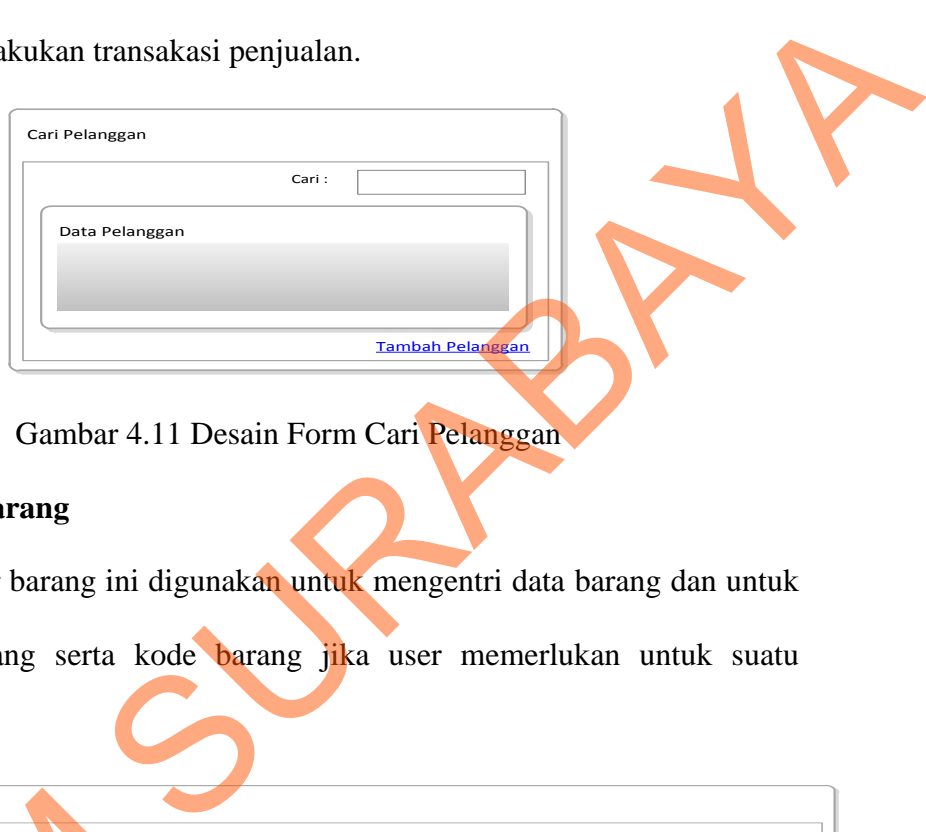

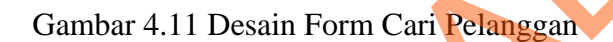

## **6. Form Master Barang**

Form master barang ini digunakan untuk mengentri data barang dan untuk

melihat daftar barang serta kode barang jika user memerlukan untuk suatu transaksi tertentu.

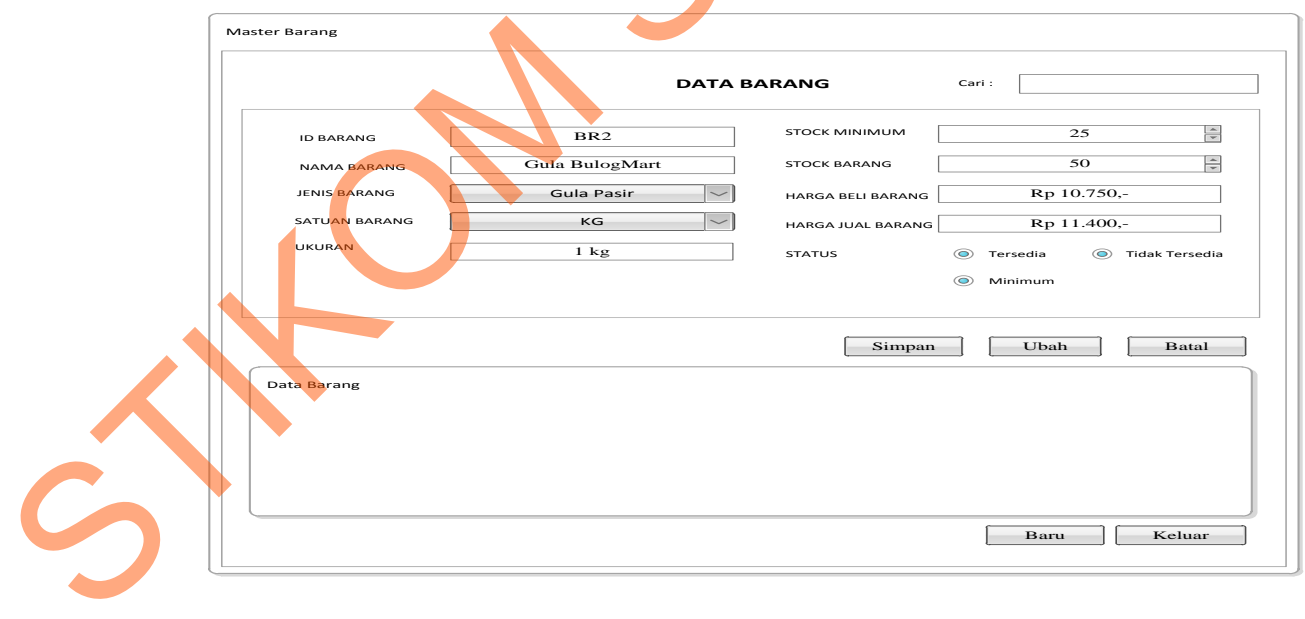

Gambar 4.12 Desain Fom Master Barang

## **7. Form Tambah Barang**

Berikut adalah form yang akan muncul setelah menekan tombol"tambah barang" pada form transaksi penjualan dan digunakan untuk menambah jumlah pembelian yang dilakukan oleh pelanggan yang kemudian untuk menghitung subtotal penjualan.

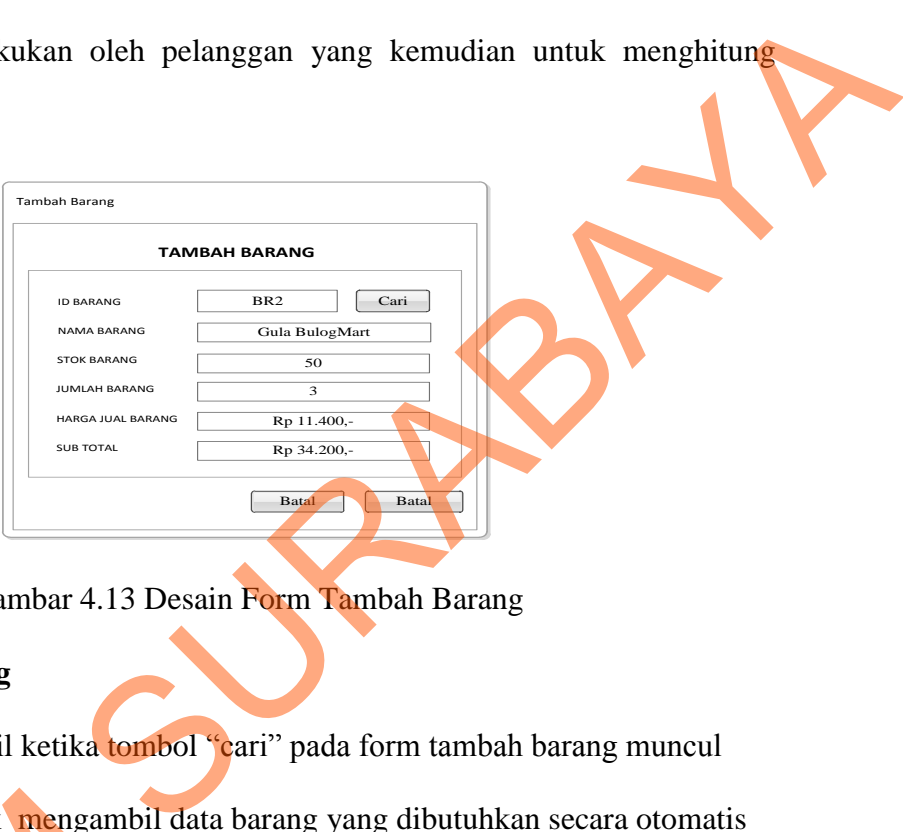

Gambar 4.13 Desain Form Tambah Barang

## **8. Form Cari Barang**

Form ini tampil ketika tombol "cari" pada form tambah barang muncul yang digunakan untuk mengambil data barang yang dibutuhkan secara otomatis ketika melakukan transaksi penjualan.

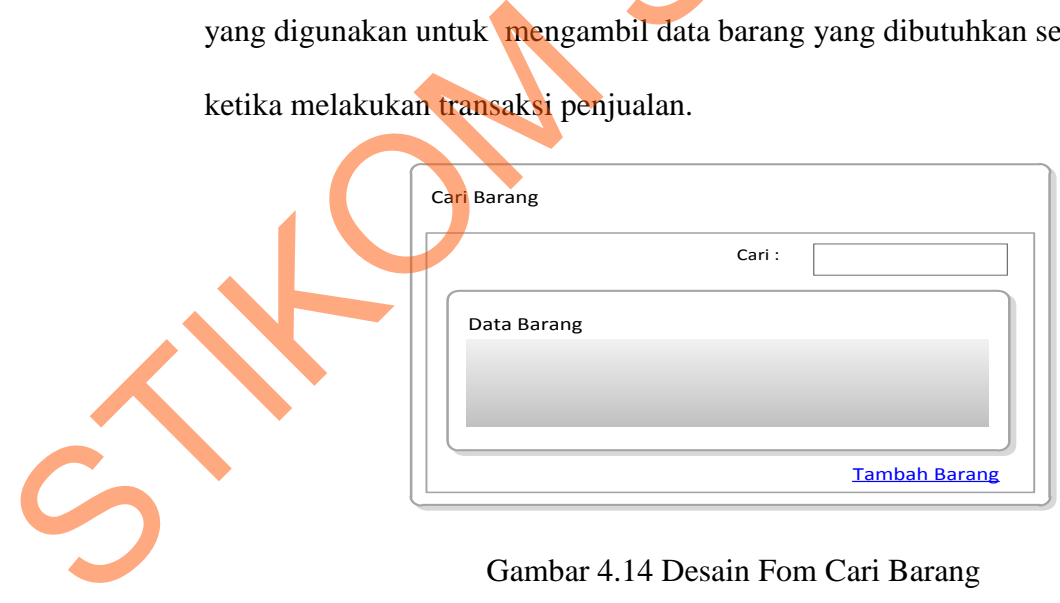

Gambar 4.14 Desain Fom Cari Barang

## **9. Form Jenis Barang**

Form ini digunakan untuk pengelompokan berbagai macam jenis

barang/komoditi yang ada pada BULOG Mart.

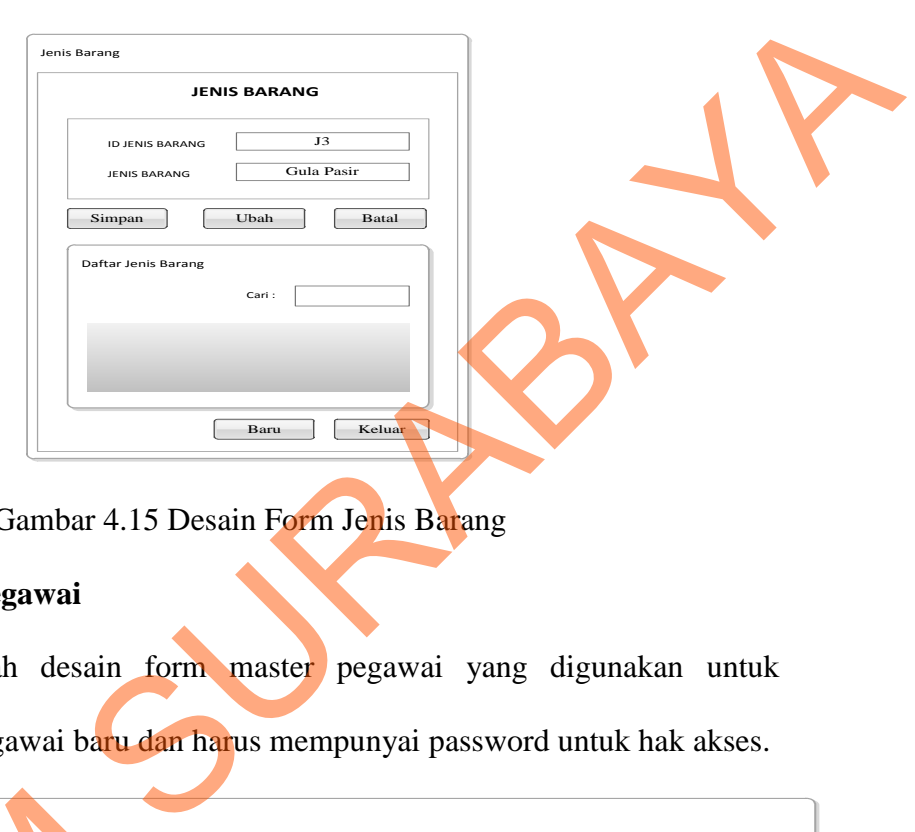

Gambar 4.15 Desain Form Jenis Barang

# **10. Form Master Pegawai**

Berikut adalah desain form master pegawai yang digunakan untuk mnginputkan data pegawai baru dan harus mempunyai password untuk hak akses.

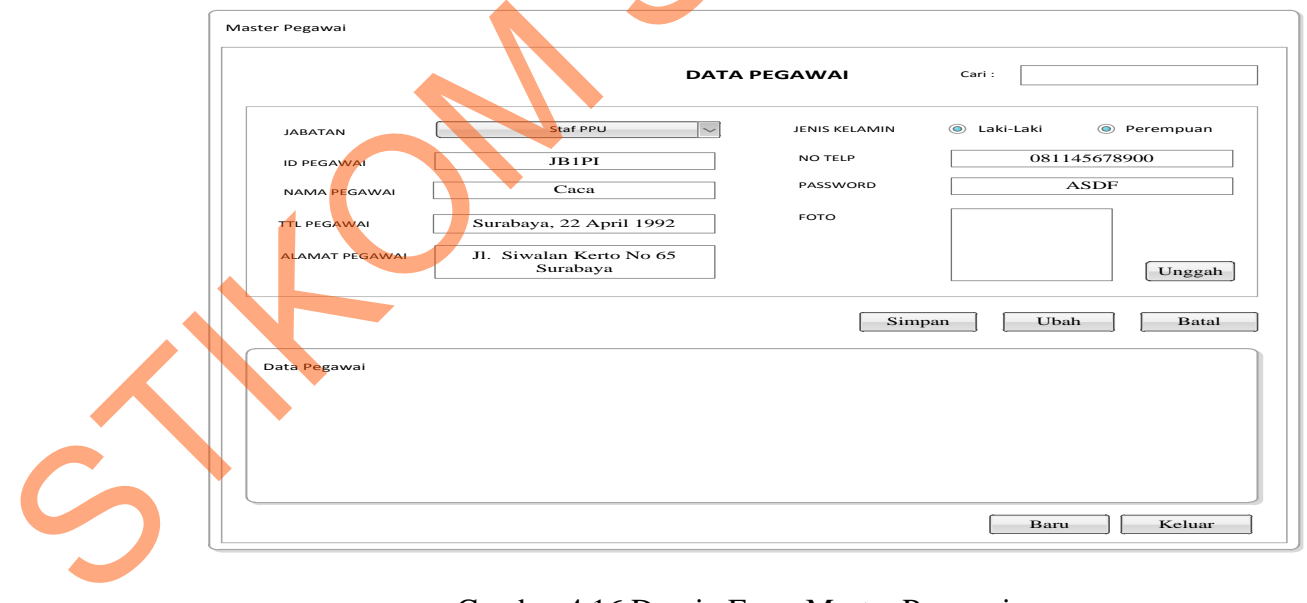

## Gambar 4.16 Desain Form Master Pegawai

### **11. Form Jabatan**

Form ini digunakan untuk menyimpan data tentang jabatan dan menginputkan data jika ada jabatan baru, setiap jabatan mempunyai id untuk membedakannya.

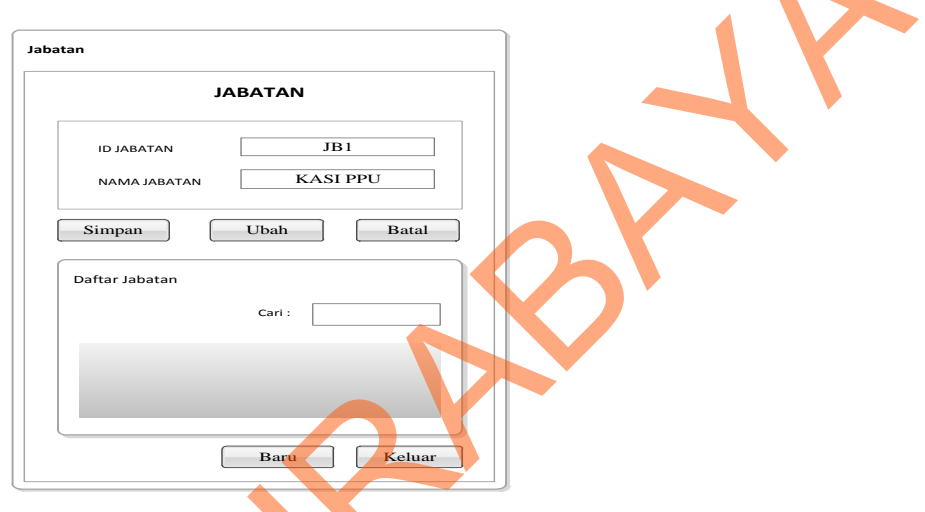

Gambar 4.17 Desain Form Jabatan

# **12. Form Transaksi Penjualan**

Berikut adalah desain form transaksi penjualan yang digunakan untuk

mencatat transaksi penjualan tunai.

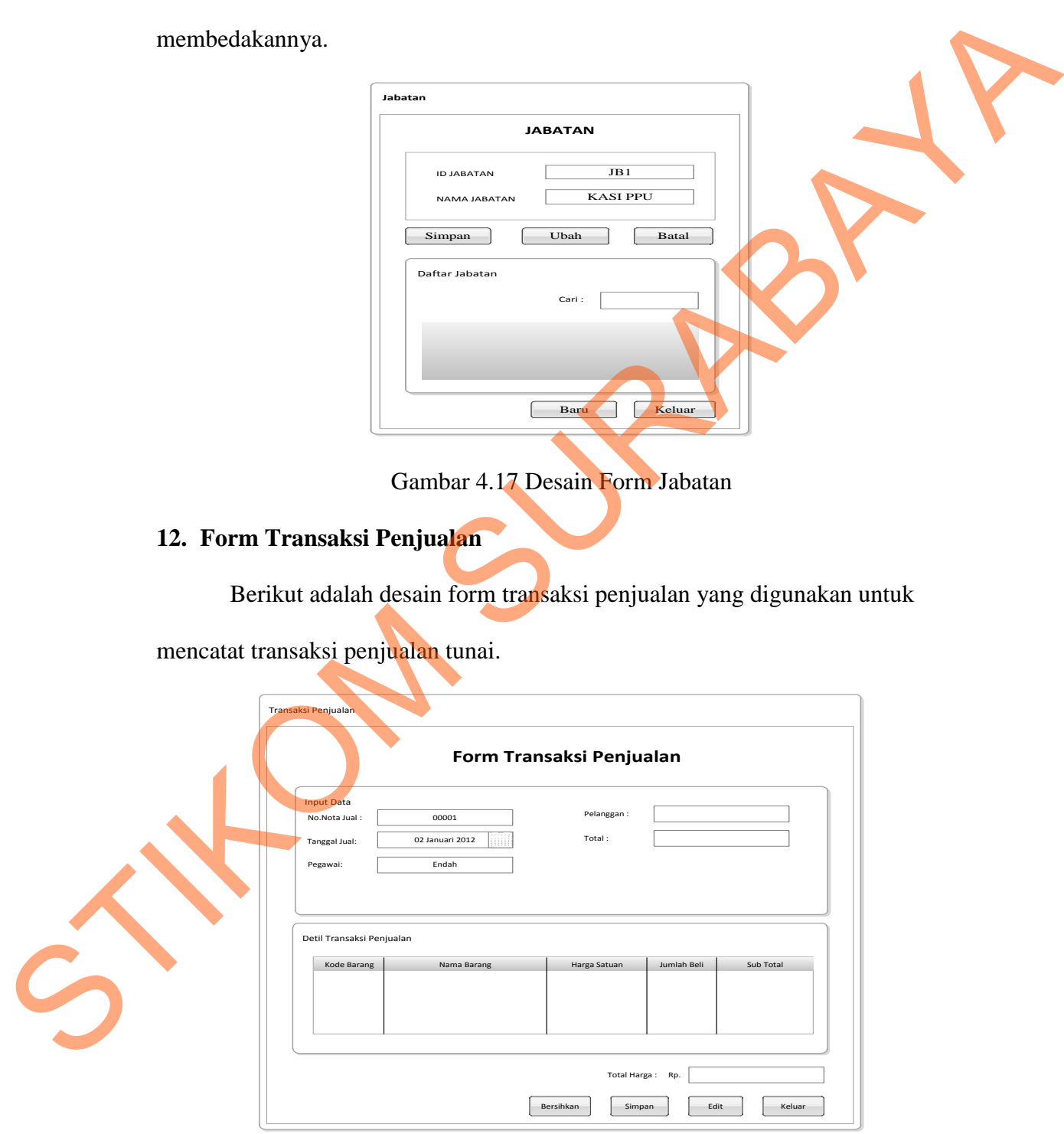

Gambar 4.18 Desain Form Transaksi Penjualan

### **13. Form Pembayaran**

Form berikut digunakan untuk menghitung sisa bayar.

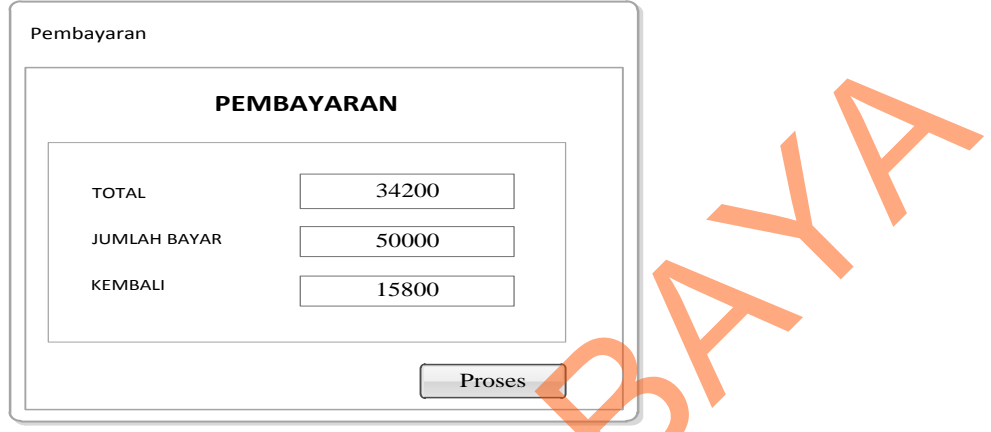

Gambar 4.19 Desain Form Pembayaran

## **4.3.2 Desain Output**

 Berikut ini adalah desain output yang terdapat pada aplikasi sistem penjualan pada BULOG Mart Sub Divre Surabaya Utara:

## **1. Laporan Data Barang**

Berikut ini merupakan desain output laporan data barang yang berfungsi untuk membantu manajemen memberi informasi mengenai macam-macam barang yang tersedia pada perusahaan :

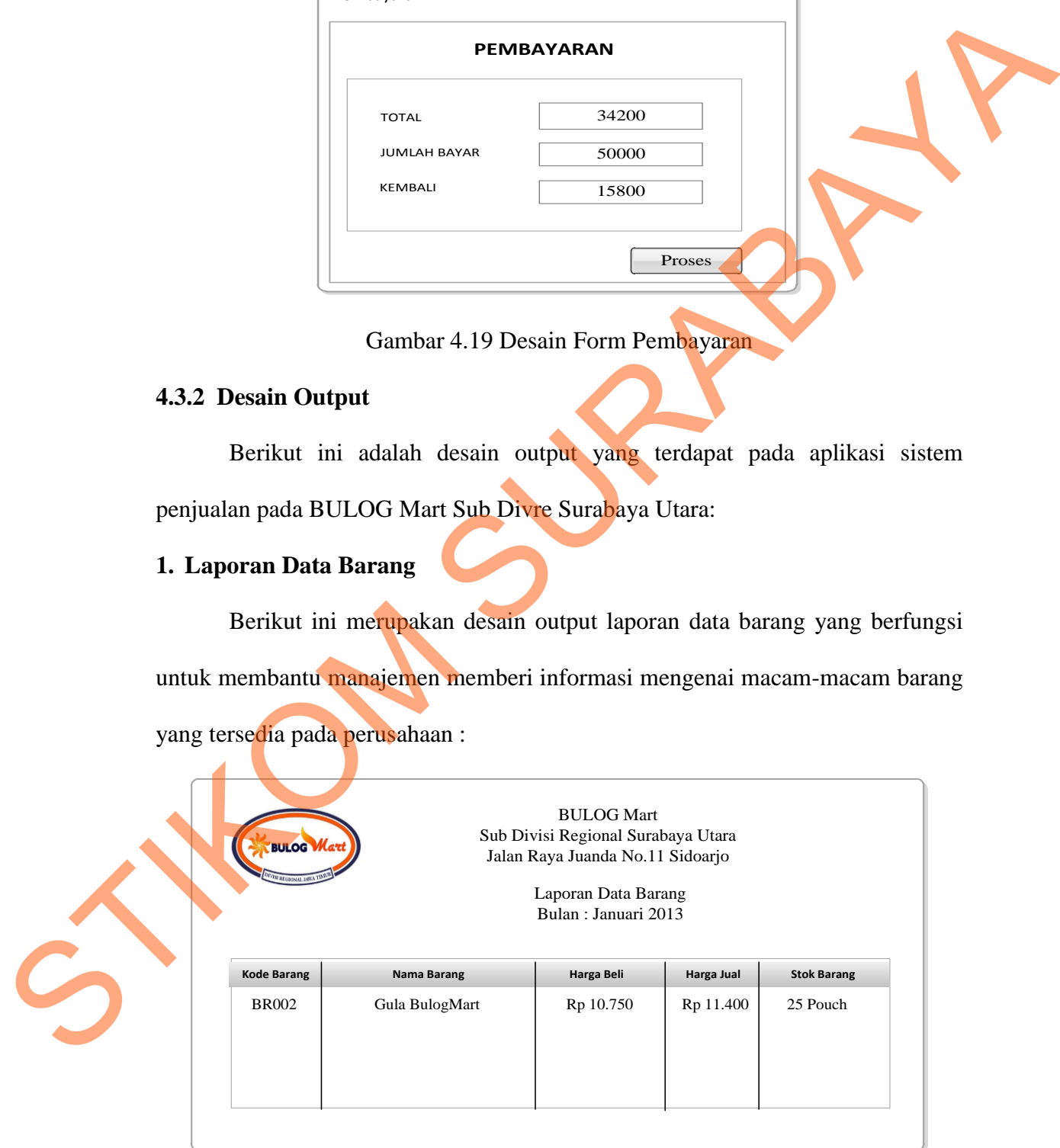

Gambar 4.20 Desain Laporan Data Barang

### **2. Rekapitulasi Penjualan**

Berikut ini merupakan desain output rekapitulasi hasil penjualan yang berfungsi untuk membantu manajemen memberi informasi mengenai transaksi penjualan per bulan :

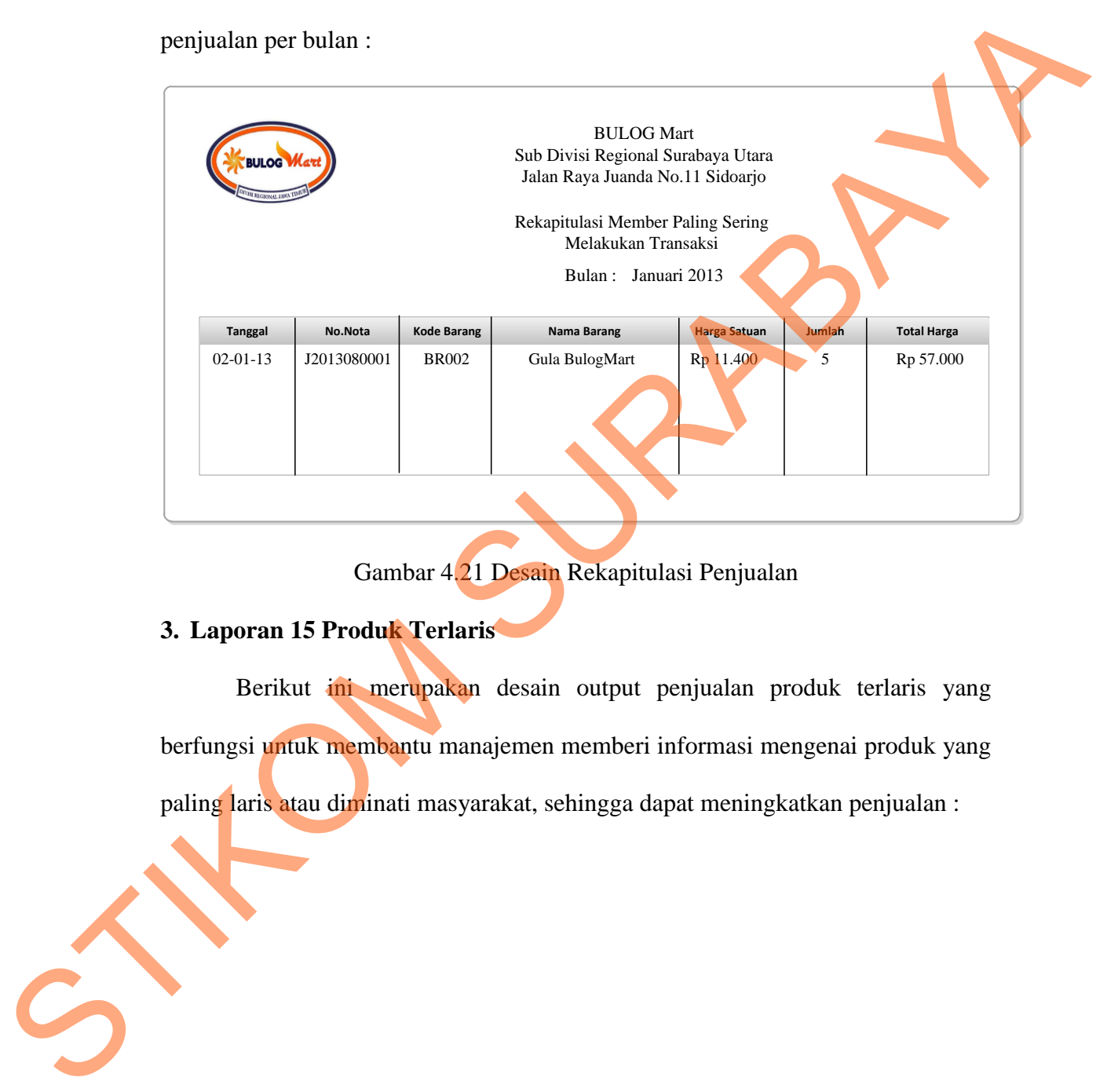

Gambar 4.21 Desain Rekapitulasi Penjualan

# **3. Laporan 15 Produk Terlaris**

Berikut ini merupakan desain output penjualan produk terlaris yang berfungsi untuk membantu manajemen memberi informasi mengenai produk yang paling laris atau diminati masyarakat, sehingga dapat meningkatkan penjualan :

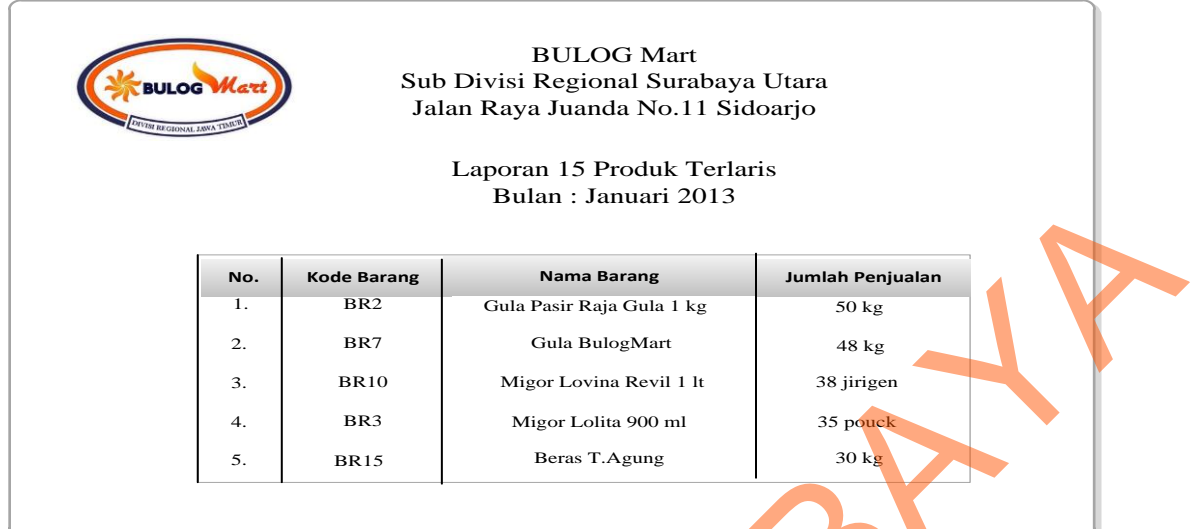

Gambar 4.22 Desain Laporan 15 Produk Terlaris

# **4. Nota Penjualan**

Berikut ini merupakan desain output nota penjualan yang akan diserahkan

pada pelanggan sebagai bukti pembayaran data bagi perusahaan.

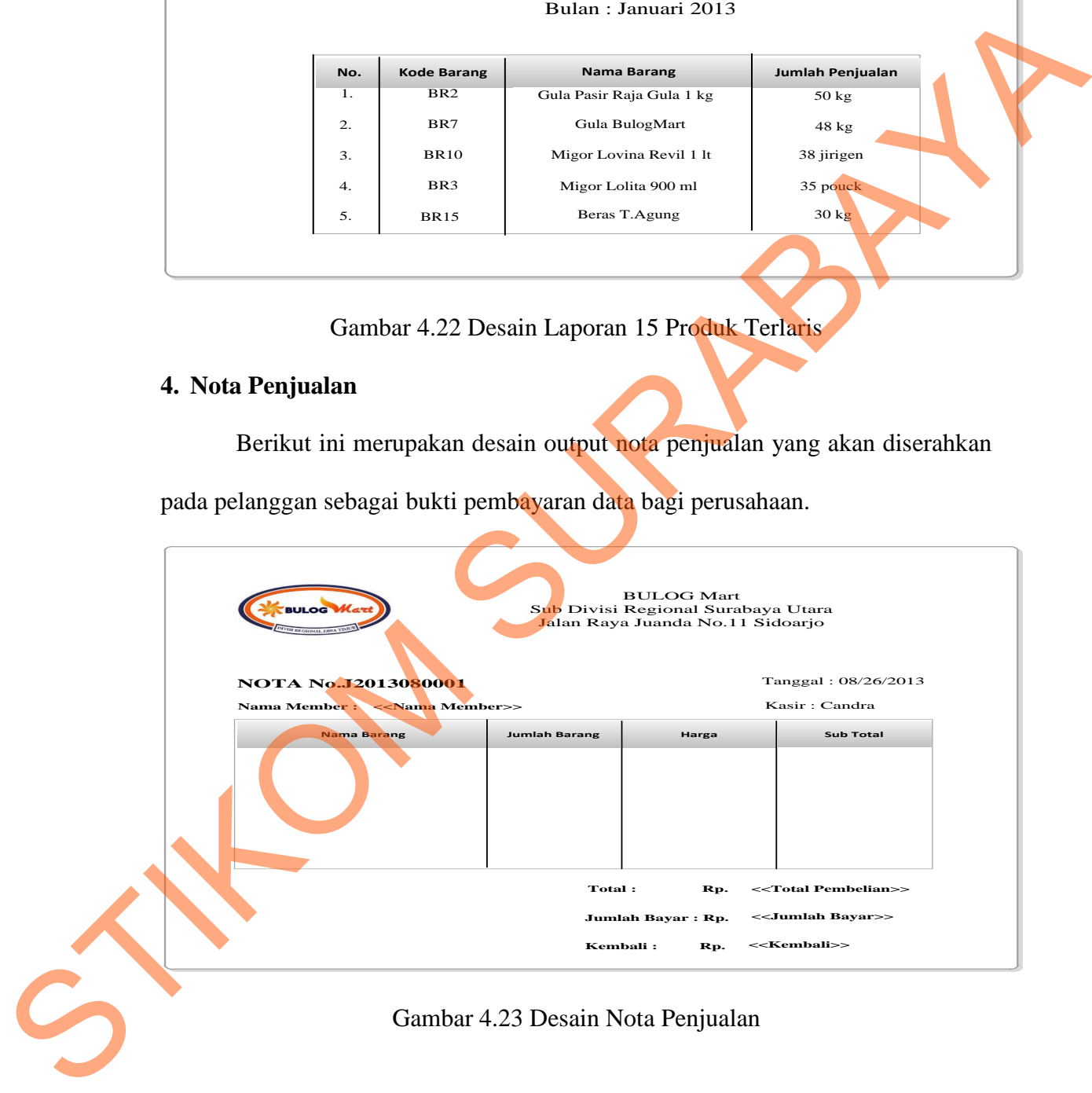

#### **5. Laporan Data Member**

 Berikut ini merupakan desain output laporan data member/pelanggan yang berfungsi untuk membantu manajemen memberi informasi mengenai data member.

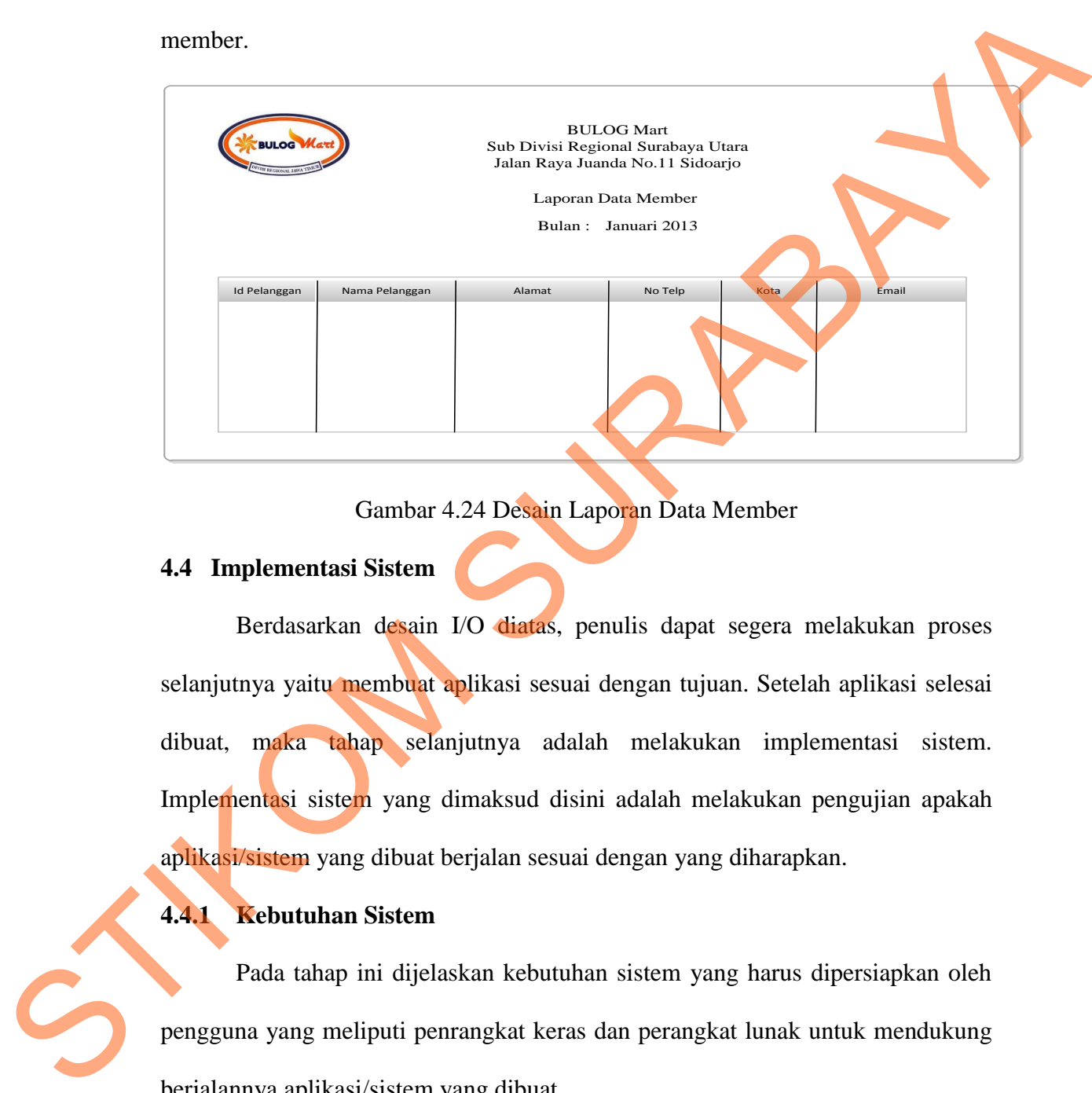

Gambar 4.24 Desain Laporan Data Member

#### **4.4 Implementasi Sistem**

Berdasarkan desain I/O diatas, penulis dapat segera melakukan proses selanjutnya yaitu membuat aplikasi sesuai dengan tujuan. Setelah aplikasi selesai dibuat, maka tahap selanjutnya adalah melakukan implementasi sistem. Implementasi sistem yang dimaksud disini adalah melakukan pengujian apakah aplikasi/sistem yang dibuat berjalan sesuai dengan yang diharapkan.

# **4.4.1 Kebutuhan Sistem**

Pada tahap ini dijelaskan kebutuhan sistem yang harus dipersiapkan oleh pengguna yang meliputi penrangkat keras dan perangkat lunak untuk mendukung berjalannya aplikasi/sistem yang dibuat.

Untuk Perangkat Keras, minimal pengguna harus mempersiapkan spesifikasi sebagai berikut :

- 1. Intel Pentium 4 CPU 2.00 Ghz
- 2. Memory 512 MB RAM
- 3. VGA 64 GB

Sedangakan untuk perangkat lunak untuk mendukung jalannya sistem/aplikasi ini adalah :

1. Microsoft Windows XP Profesional

2. Microsoft SQL Server 2008

### **4.4.2 Pembahasan Pemakaian Sistem**

Berikut merupakan langkah-langkah dan penjelasan dari pemakaian sistem penjualan pada Bulog Mart Sub Divre Surabaya Utara :

### **1. Form** *Login*

Form *Login* ini digunakan untuk mengontrol jalannya suatu sistem yang terkait dengan hak akses *user* yang akan menjalankan sistem tersebut. *User* yang tidak memiliki hak akses terhadap sistem, maka tidak dapat menggunakan sistem tersebut maka setiap *user* akan memiliki id user beserta sandi. Hal ini dilakukan untuk menjaga keamanan data. Berikut adalah tampilan dr form *Login* : Profesional<br>Profesional<br>North Mangkah-langkah dan penjerasan dari pemakaian sistem<br>Nub Divre Surabaya Utara<br>Sub Divre Surabaya Utara<br>Sub Divre Surabaya Utara<br>Promakan untuk mengontrol jalannya suatu sistem yang<br>Sura yang a

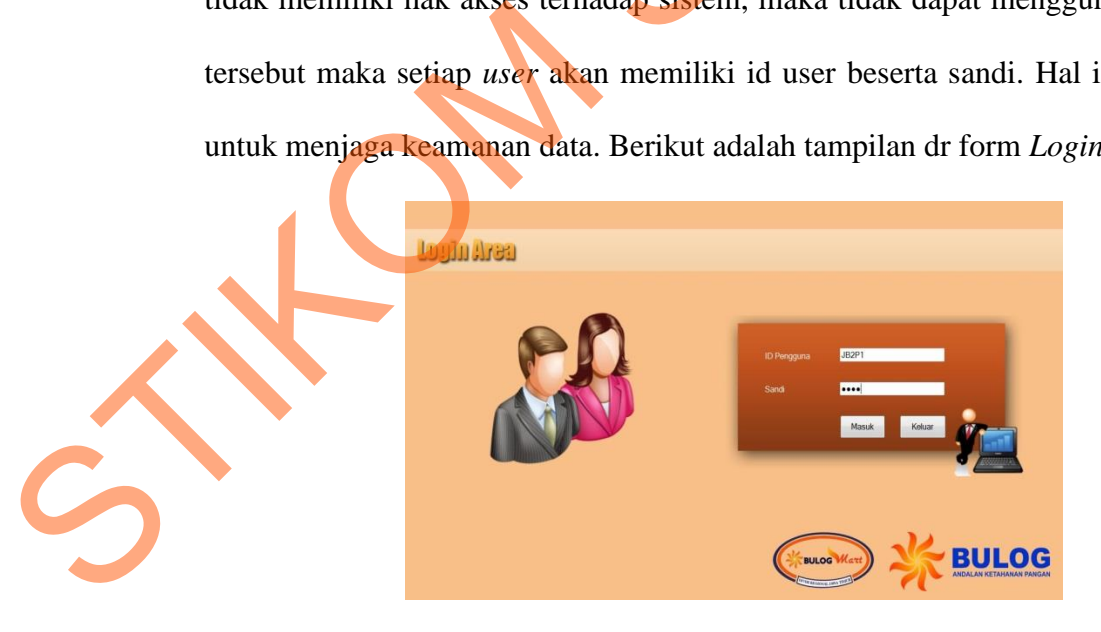

Gambar 4.25 Tampilan Form *Login*

Jika id user dan sandi yang diinputkan oleh *user* salah maka akan tampil peringatan seperti pada gambar 4.26

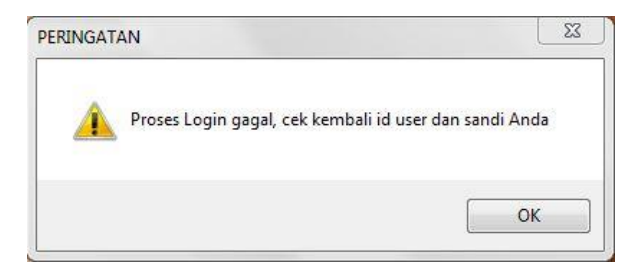

Gambar 4.26 Pesan gagal *Login*

## **2. Form Menu Utama**

Pada form Menu Utama ini terdapat berbagai menu yang terkait dengan transaksi penjualan tunai seperti menu pemeliharaan data (*maintanance*), penjualan dan laporan. Pada menu pemeliharaan data (*maintanance*) dan laporan terdapat sub –sub menu yang dapat dipilih sesuai kebutuhan *user*. Menu yang ditampilkan sesuai dengan siapa yang melakukan login. Selain menu tersebut juga terdapat menu *Logout* dan Keluar, kedua form tersebut sama-sama memiliki tujuan untuk keluar, perbedaanya jika menu *Logout* dipilih maka *user* akan keluar namun tak keluar dari aplikasi sedangkan jika menu keluar dipilih maka akan tampil pesan untuk konfirmasi. Berikut tampilan pesan konfirmasi : Foses Login gagal, cek kembali id user dan sandi Anda<br>
The Kampan ama ini terdapat berbagai menungkan kerkait dengan<br>
seperti menungkembalayai menungkan data (maintanance),<br>
a menungkembalayai kebutuhan user. Menunyang<br>
si

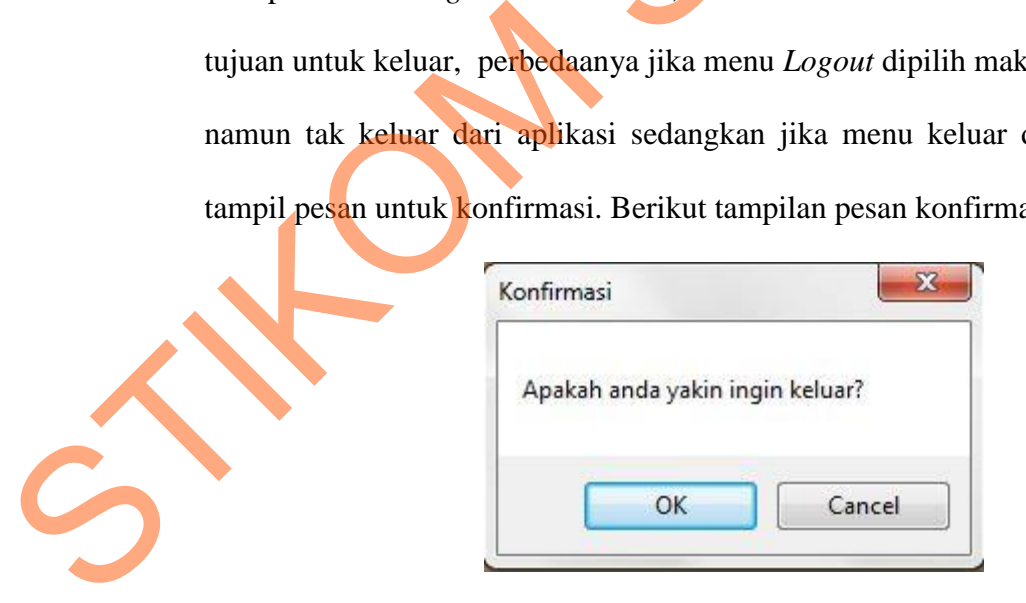

Gambar 4.27 Pesan Konfirmasi Keluar Aplikasi

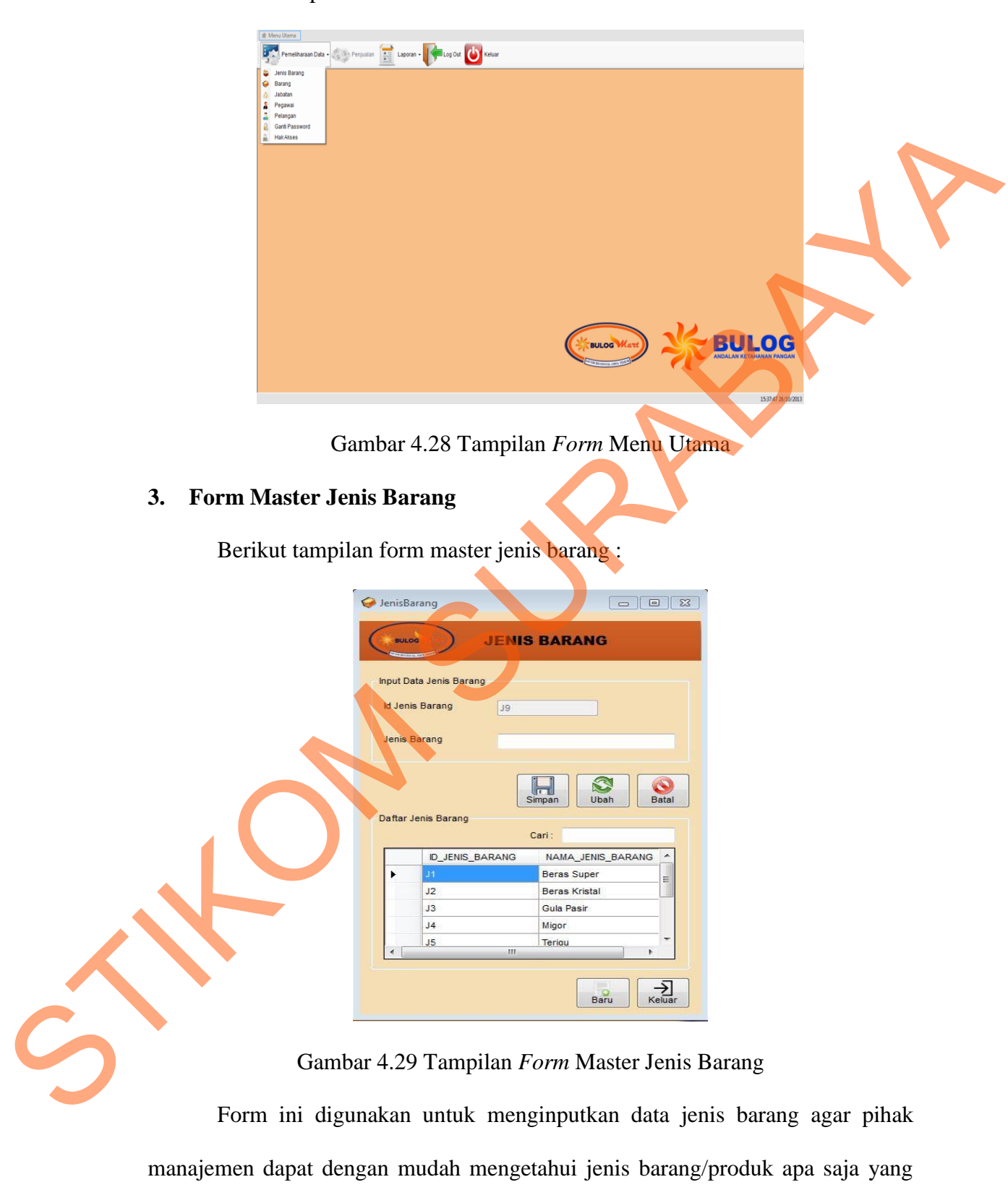

terdapat dalam perusahaan. Pada form ini ada dua data yang harus diisi yaitu Id

Berikut tampilan form menu utama:

jenis barang yang akan terisi otomatis sehingga tidak ada redudansi data (kesamaan data) dan jenis barang yang akan diinputkan misal: beras, kopi, teh dll. Selain itu juga ada fasilitas pencarian data sehingga dapat mempercepat proses pencarian. Dalam *form* ini terdapat beberapa button yang memiliki fungsi masing-masing, yaitu :

- 1. *Button* simpan, berfungsi untuk menyimpan data yang diinputkan oleh *user*.
- 2. *Button* ubah, berfungsi untuk mengubah/*update* data yang sudah diinputkan sebelumnya dengan cara memilih data dalam tabel yang berada di bawah inputan.
- 3. *Button* batal, berfungsi untuk membatalkan transaksi yang dilakukan oleh *user.* Ketika *user* menekan tombol batal maka secara otomatis data akan terhapus dari *field- field* yang telah diisi sebelumnya.
- 4. *Button* baru, berfungsi untuk menambah data baru yang ingin diinputkan oleh *user.* Ketika pertama kali membuka form, *user* harus menekan tombol baru untuk mengaktifkan *field-field* yang akan diisi data.
- 5. *Button* keluar, berfungsi keluar dari transaksi pada form jenis barang.

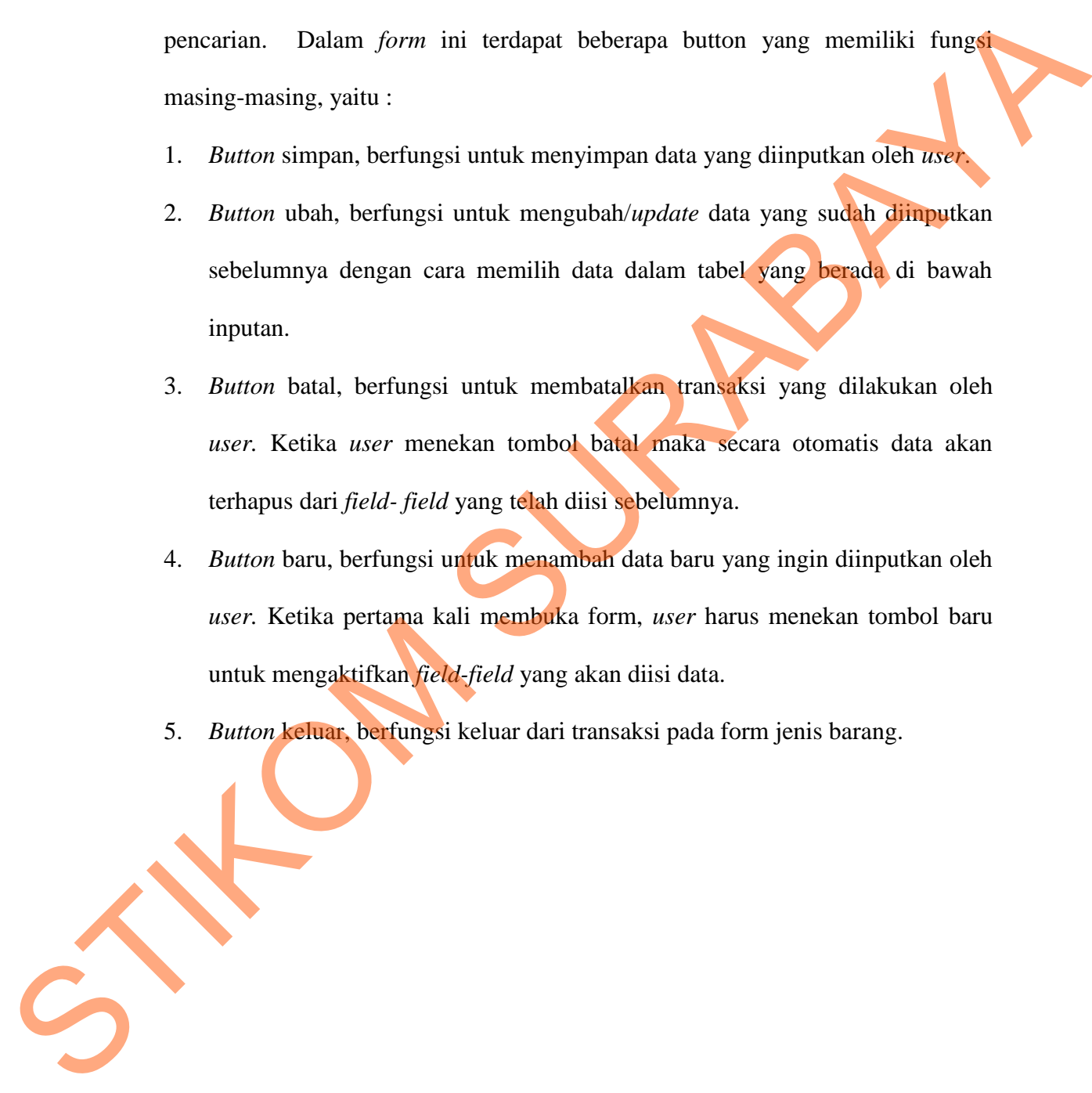

#### **4. Form Master Barang**

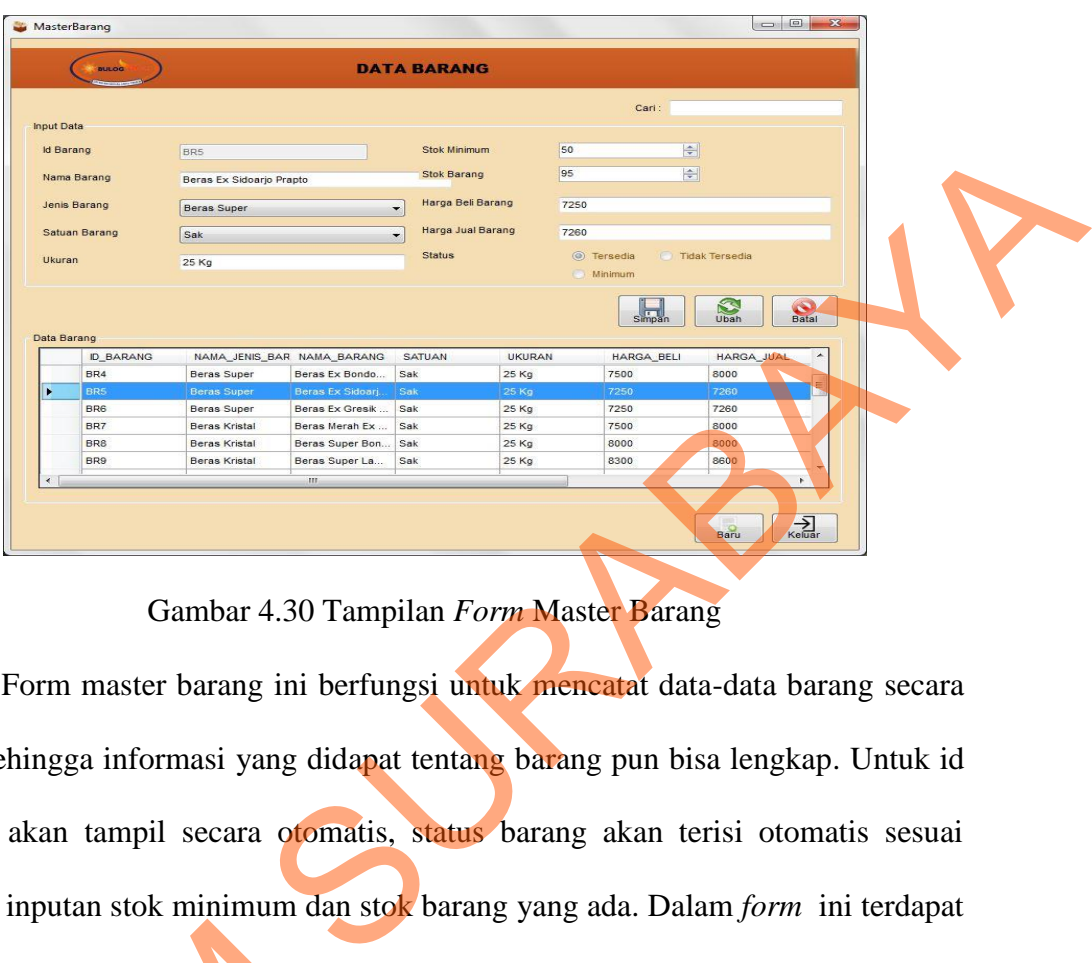

Gambar 4.30 Tampilan *Form* Master Barang

 Form master barang ini berfungsi untuk mencatat data-data barang secara detil, sehingga informasi yang didapat tentang barang pun bisa lengkap. Untuk id barang akan tampil secara otomatis, status barang akan terisi otomatis sesuai dengan inputan stok minimum dan stok barang yang ada. Dalam *form* ini terdapat beberapa *button* yang memiliki fungsi masing-masing, yaitu :

- 1. *Button* simpan, berfungsi untuk menyimpan data yang diinputkan oleh *user*.
- 2. *Button* ubah, berfungsi untuk mengubah/*update* data yang sudah diinputkan sebelumnya dengan cara memilih data dalam tabel yang berada di bawah inputan. beberapa button yang memiliki fung<br>
1. Button simpan, berfungsi untuk<br>
2. Button ubah, berfungsi untuk<br>
1. Sebelumnya dengan cara mem<br>
sebelumnya dengan cara mem<br>
inputan.<br>
3. Button batal, berfungsi untuk<br>
user. Ketika us

3. *Button* batal, berfungsi untuk membatalkan transaksi yang dilakukan oleh *user.* Ketika *user* menekan tombol batal maka secara otomatis data akan terhapus dari *field- field* yang telah diisi sebelumnya.

- 4. *Button* baru, berfungsi untuk menambah data baru yang ingin diinputkan oleh *user.* Ketika pertama kali membuka form, *user* harus menekan tombol baru untuk mengaktifkan *field-field* yang akan diisi data.
- 5. *Button* keluar, berfungsi keluar dari transaksi pada form master barang.
- STIKOM SURABAYA

**5. Form Master Jabatan** 

Gambar 4.31 Tampilan *Form* Master Jabatan

Form master jabatan ini berfungsi untuk mencatat data tentang jabatan yang setip jabatan mempunyai id jabatan untuk mengetahui dan menggolongkan jabatan. Untuk id jabatan akan tampil secara otomatis.

Dalam *form* ini terdapat beberapa *button* yang yang memiliki fungsi masingmasing, yaitu :

1. *Button* simpan, berfungsi untuk menyimpan data yang diinputkan oleh *user*.

2. *Button* ubah, berfungsi untuk mengubah/*update* data yang sudah diinputkan sebelumnya dengan cara memilih data dalam tabel yang berada di bawah inputan.

- 3. *Button* batal, berfungsi untuk membatalkan transaksi yang dilakukan oleh *user.* Ketika *user* menekan tombol batal maka secara otomatis data akan terhapus dari *field- field* yang telah diisi sebelumnya.
- 4. *Button* baru, berfungsi untuk menambah data baru yang ingin diinputkan oleh *user.* Ketika pertama kali membuka form, *user* harus menekan tombol baru untuk mengaktifkan *field-field* yang akan diisi data.
- 5. *Button* keluar, berfungsi keluar dari transaksi pada form master jabatan.

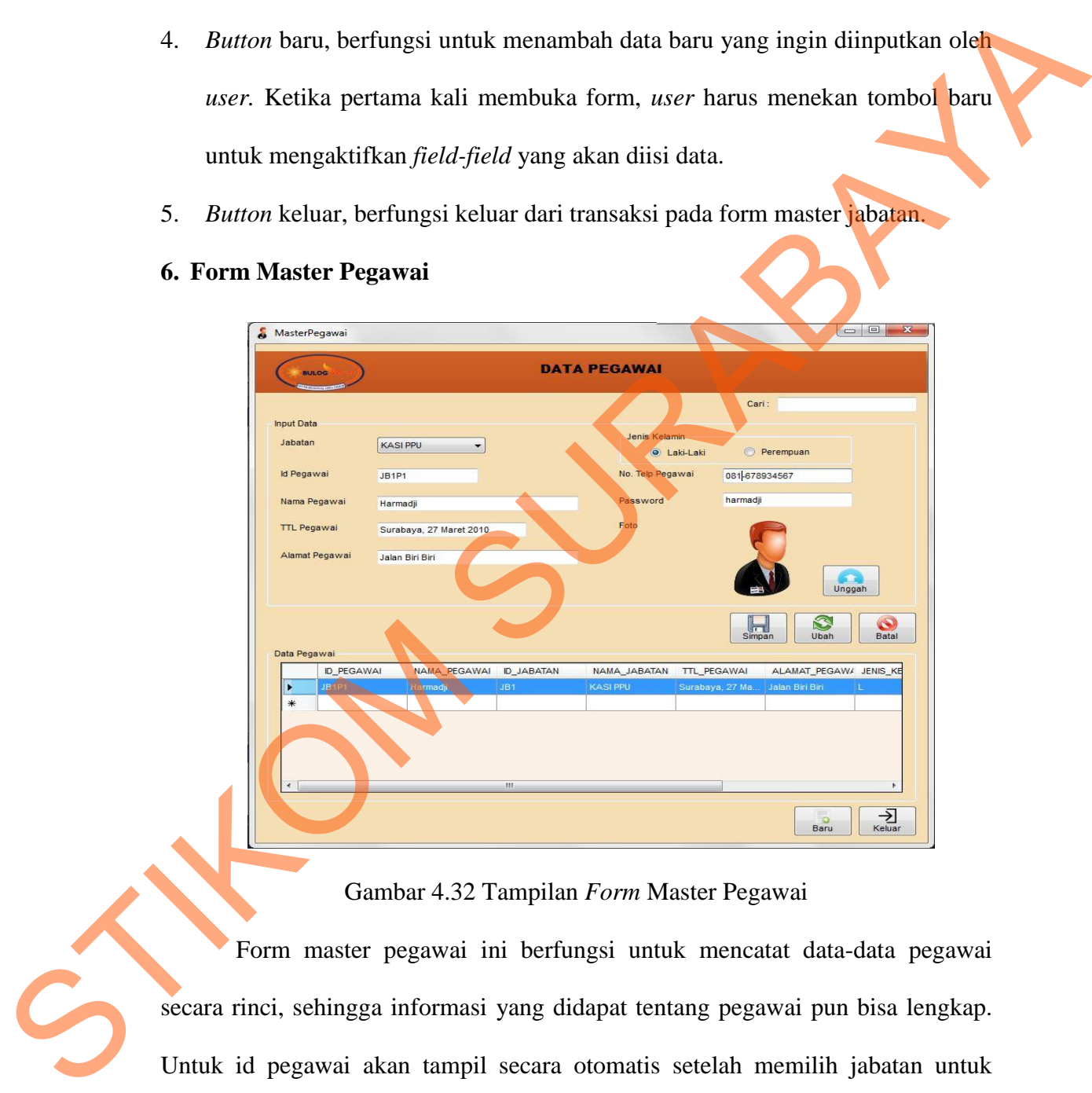

#### **6. Form Master Pegawai**

Gambar 4.32 Tampilan *Form* Master Pegawai

Form master pegawai ini berfungsi untuk mencatat data-data pegawai secara rinci, sehingga informasi yang didapat tentang pegawai pun bisa lengkap. Untuk id pegawai akan tampil secara otomatis setelah memilih jabatan untuk pegawai karena id pegawai adalah gabungan anatar id jabatan dan id pegawai itu sendiri. Dalam *form* ini terdapat beberapa *button* yang yang memiliki fungsi masing-masing, yaitu :

- 1. *Button* simpan, berfungsi untuk menyimpan data yang diinputkan oleh *user*.
- 2. *Button* ubah, berfungsi untuk mengubah/*update* data yang sudah diinputkan sebelumnya dengan cara memilih data dalam tabel yang berada di bawah inputan.
- 3. *Button* batal, berfungsi untuk membatalkan transaksi yang dilakukan oleh *user.* Ketika *user* menekan tombol batal maka secara otomatis data akan terhapus dari *field- field* yang telah diisi sebelumnya.
- 4. *Button* baru, berfungsi untuk menambah data baru yang ingin diinputkan oleh *user.* Ketika pertama kali membuka form, *user* harus menekan tombol baru untuk mengaktifkan *field-field* yang akan diisi data.
- 5. *Button* keluar, berfungsi keluar dari transaksi pada form master barang.
- *6, Button* unggah, berfungsi untuk mengambil foto dari tempat penyimpanan.

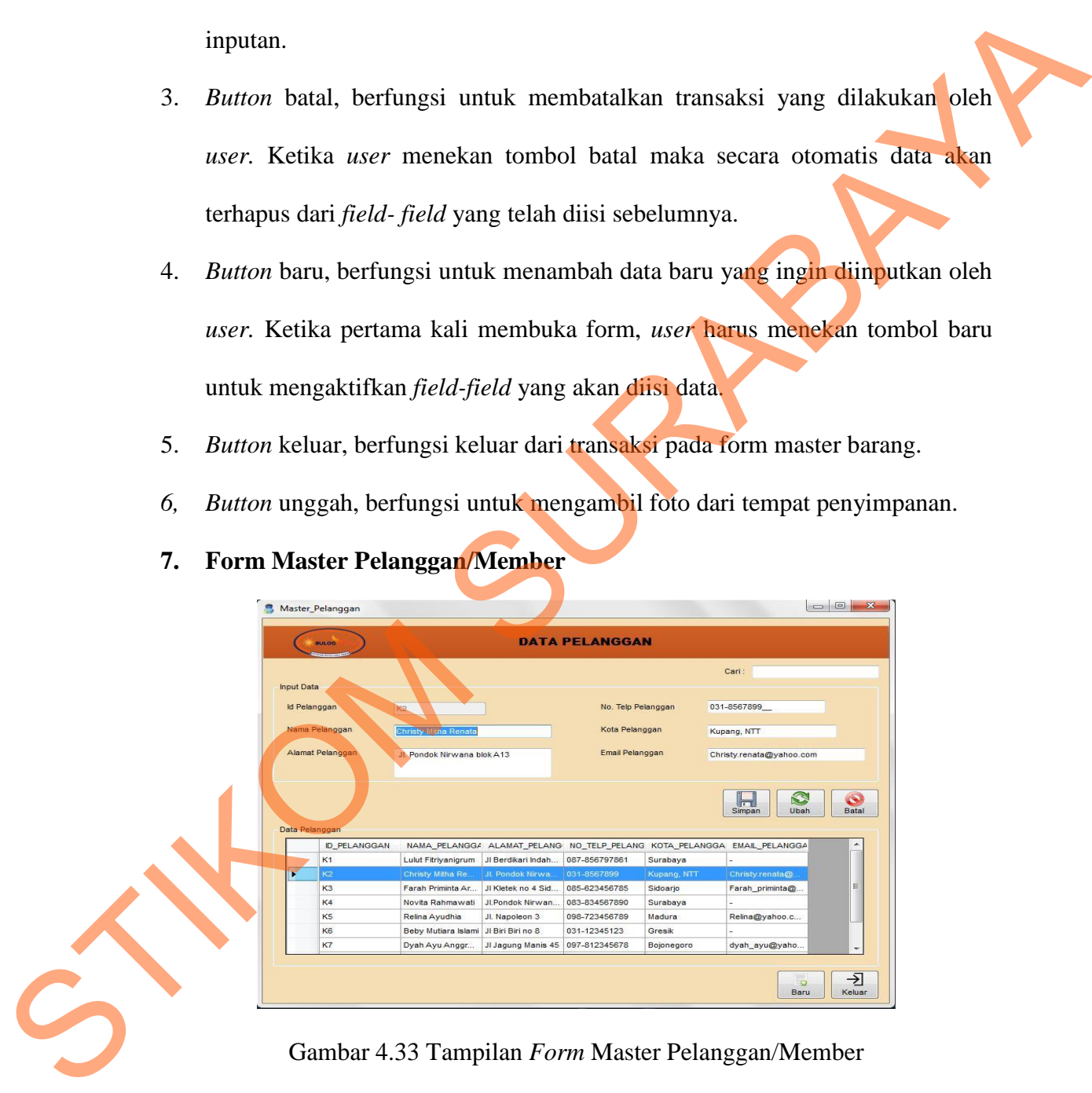

### **7. Form Master Pelanggan/Member**

Gambar 4.33 Tampilan *Form* Master Pelanggan/Member

Form master pelanggan ini berfungsi untuk mencatat data-data pelanggan. Pelanggan disini diasumsikan hanya sebagai member saja. Id pelanggan akan tampil secara otomatis. Dalam *form* ini terdapat beberapa *button* yang yang memiliki fungsi masing-masing, yaitu :

- 1. *Button* simpan, berfungsi untuk menyimpan data yang diinputkan oleh *user*.
- 2. *Button* batal, berfungsi untuk membatalkan transaksi yang dilakukan oleh *user.* Ketika *user* menekan tombol batal maka secara otomatis data akan terhapus dari *field- field* yang telah diisi sebelumnya.
- 3. *Button* baru, berfungsi untuk menambah data baru yang ingin diinputkan oleh *user.* Ketika pertama kali membuka form, *user* harus menekan tombol baru untuk mengaktifkan *field-field* yang akan diisi data.
- 4. *Button* keluar, berfungsi keluar dari transaksi pada form master barang.
- 5. *Button* unggah, berfungsi untuk mengambil foto dari tempat penyimpanan.
- 2. *Buttow* batal. berfungsi untuk membatakan transaksi yang dilakukan oleh mer. Ketika more menekan tombol batal maka secara otomatis dan akan terlengus dari *field-field yang* telah diisi sebelumnya.<br>
3. *Buttow* baru,

### **8. Form Master Ganti Sandi**

## Gambar 4.34 Tampilan *Form* Master Ganti Sandi

Form master ganti sandi ini digunakan untuk mengganti sandi lama dengan sandi yang baru. Sandi lama akan muncul secara otomatis ketika *user*  menginputkan id pegawai. Lalu *user* diminta untuk mengisi *field* konfirmasi sandi

lama. Jika konfirmasi sandi lama tidak cocok, maka akan muncul pesan seperti berikut :

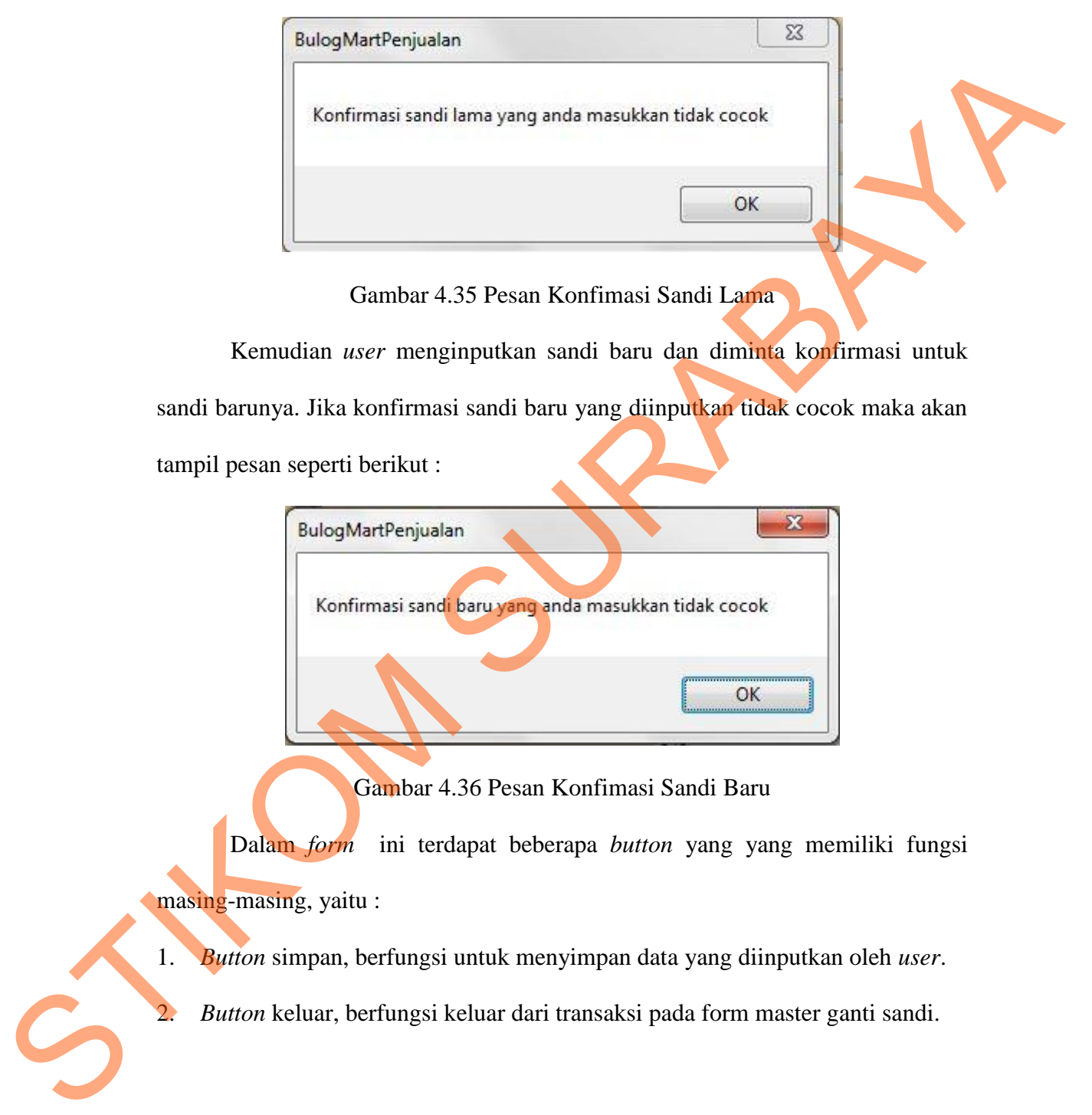

Gambar 4.35 Pesan Konfimasi Sandi Lama

Kemudian *user* menginputkan sandi baru dan diminta konfirmasi untuk sandi barunya. Jika konfirmasi sandi baru yang diinputkan tidak cocok maka akan tampil pesan seperti berikut :

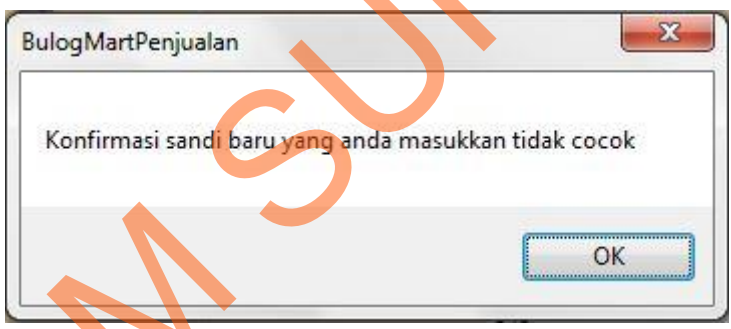

Gambar 4.36 Pesan Konfimasi Sandi Baru

Dalam *form* ini terdapat beberapa *button* yang yang memiliki fungsi masing-masing, yaitu :

1. *Button* simpan, berfungsi untuk menyimpan data yang diinputkan oleh *user*.

2. *Button* keluar, berfungsi keluar dari transaksi pada form master ganti sandi.

#### **9. Form Master Hak Akses**

| <b>A</b> Hak Akses                                                                 |                     |                   |                  |                         |           | $\Box$                  |  |
|------------------------------------------------------------------------------------|---------------------|-------------------|------------------|-------------------------|-----------|-------------------------|--|
|                                                                                    |                     |                   | <b>HAK AKSES</b> |                         |           |                         |  |
|                                                                                    | <b>ID_HAK_AKSES</b> | <b>ID_JABATAN</b> | NAMA_JABATAN     | <b>MAINTANANCE</b>      | TRANSAKSI | LAPORAN                 |  |
|                                                                                    | 01                  | JB1               | KASI PPU         | a                       | O         | $\overline{y}$          |  |
|                                                                                    | 02                  | JB2               | STAF PPU         | $\overline{\checkmark}$ | n         | $\overline{\mathbf{v}}$ |  |
|                                                                                    | 03                  | JB <sub>3</sub>   | KASIR            | F                       | V         | n                       |  |
|                                                                                    |                     |                   |                  |                         |           |                         |  |
|                                                                                    |                     |                   |                  |                         |           | Simpan<br>Keluar        |  |
| rm master hak akses ini digunakan untuk memberi hak akses kepada                   |                     |                   |                  |                         |           |                         |  |
| asarkan fungsinya. Pemberian hak akses pada form ini ditampilkan                   |                     |                   |                  |                         |           |                         |  |
| ntuk check. Dalam form ini terdapat beberapa button yang yang                      |                     |                   |                  |                         |           |                         |  |
| iungsi masing-masing, yaitu:                                                       |                     |                   |                  |                         |           |                         |  |
| <i>n</i> simpan, berfungsi untuk menyimpan data yang diinputkan oleh <i>user</i> . |                     |                   |                  |                         |           |                         |  |
|                                                                                    |                     |                   |                  |                         |           |                         |  |

Gambar 4.37 Tampilan *Form* Master Hak Akses

Form master hak akses ini digunakan untuk memberi hak akses kepada user berdasarkan fungsinya. Pemberian hak akses pada form ini ditampilkan dalam bentuk *check.* Dalam *form* ini terdapat beberapa *button* yang yang memiliki fungsi masing-masing, yaitu :

- 1. *Button* simpan, berfungsi untuk menyimpan data yang diinputkan oleh *user*.
- 2. *Button* keluar, berfungsi keluar dari transaksi pada form master hak akses.

### **10. Form Transaksi Penjualan**

Berikut adalah tampilan form transaksi penjualan, form ini digunakan untuk menginputkan data transaksi penjualan. No nota jual, tanggal jual dan nama pegawai (kasir) yang sedang melayani otomatis tampil. 1. *Button* keluar, berfungsi keluar dari transaksi pada form master hak akses.<br>
10. **Form Transaksi Penjualan**<br>
Berikut adalah tampilan form transaksi penjualan, form ini digunakan untuk menginputkan data transaksi penjua

Dalam *form* ini terdapat beberapa *button* yang yang memiliki fungsi masing-masing, yaitu :

- 
- 2. *Button* keluar, berfungsi keluar dari transaksi pada form transaksi penjualan.

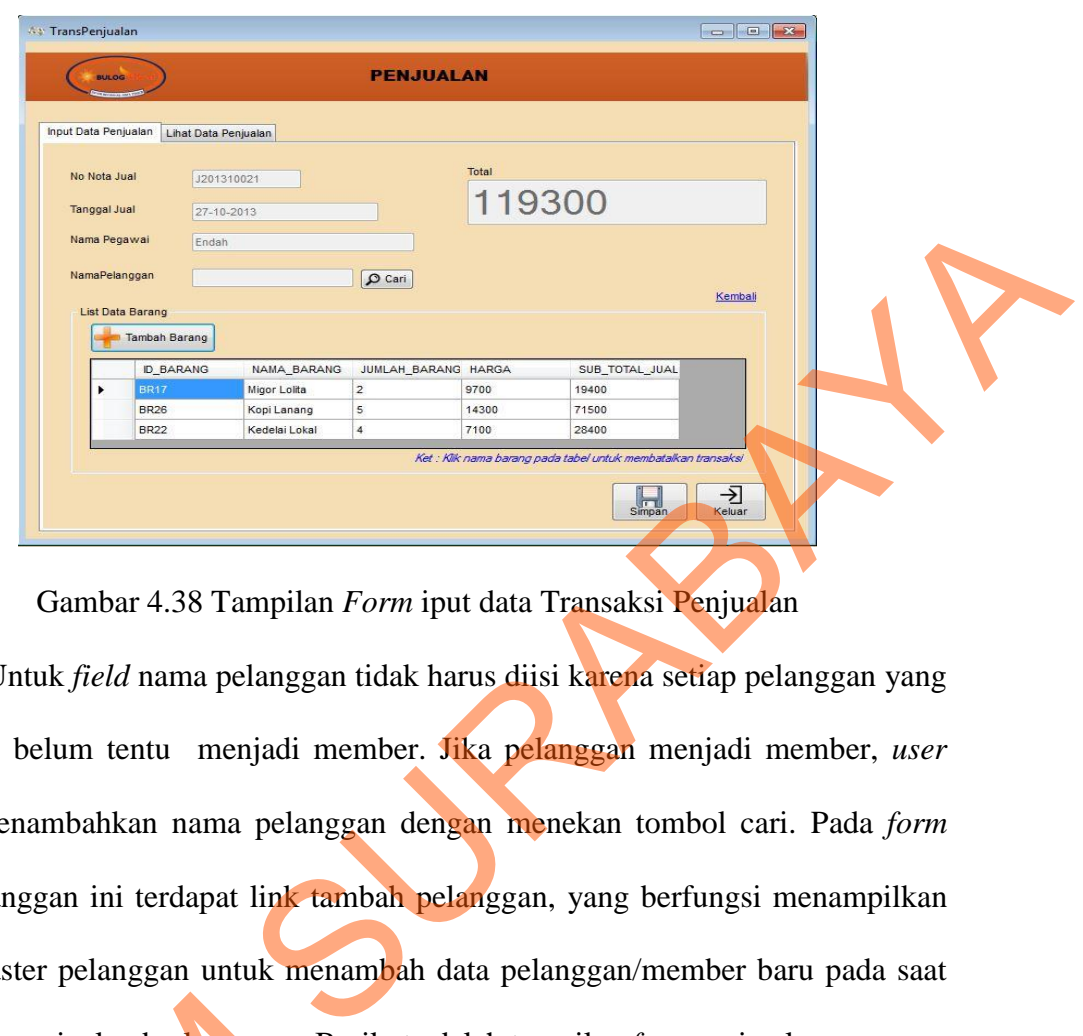

Gambar 4.38 Tampilan *Form* iput data Transaksi Penjualan

Untuk *field* nama pelanggan tidak harus diisi karena setiap pelanggan yang membeli belum tentu menjadi member. Jika pelanggan menjadi member, *user*  dapat menambahkan nama pelanggan dengan menekan tombol cari. Pada *form*  cari pelanggan ini terdapat link tambah pelanggan, yang berfungsi menampilkan form master pelanggan untuk menambah data pelanggan/member baru pada saat transaksi penjualan berlangsung. Berikut adalah tampilan *form* cari pelanggan :

|  | Cari_Pelanggan                   |                                |                    | $\Sigma$<br>$\Box$<br>$\equiv$ |
|--|----------------------------------|--------------------------------|--------------------|--------------------------------|
|  |                                  |                                |                    |                                |
|  | <b>BULOG</b><br>Daftar Pelanggan | <b>CARI PELANGGAN</b><br>Cari: |                    |                                |
|  | <b>ID_PELANGGAN</b>              | NAMA PELANGGA                  | ALAMAT_PELANG      | NO_TELP_F                      |
|  |                                  |                                |                    |                                |
|  | K1                               | Lulut Fitriyanigrum            | JI Berdikari Indah | 087-856797                     |
|  | K <sub>2</sub>                   | Christy Mitha Re               | Jl. Pondok Nirwa   | 031-856789                     |
|  | K <sub>3</sub>                   | Farah Priminta Ar              | JI Kletek no 4 Sid | 085-623456                     |
|  | K4                               | Novita Rahmawati               | JI.Pondok Nirwan   | 083-834567                     |
|  | K <sub>5</sub>                   | Relina Ayudhia                 | Jl. Napoleon 3     | 098-723456                     |

Gambar 4.39 Tampilan *Form* Cari Pelanggan

Kemudian untuk menambahkan jumlah barang dan menghitung subtotal penjualan barang *user* dapat menekan tombol tambah barang dan akan tampil *form* tambah barang. Dalam *form* ini terdapat beberapa *button* yang yang memiliki fungsi masing-masing, yaitu :

- 1. *Button* tambah, berfungsi untuk menampilkan data barang dan memilih barang yang akan dijual.
- 2. *Button* batal, berfungsi untuk membatalkan transaksi.

Berikut adalah tampilan form tambah barang :

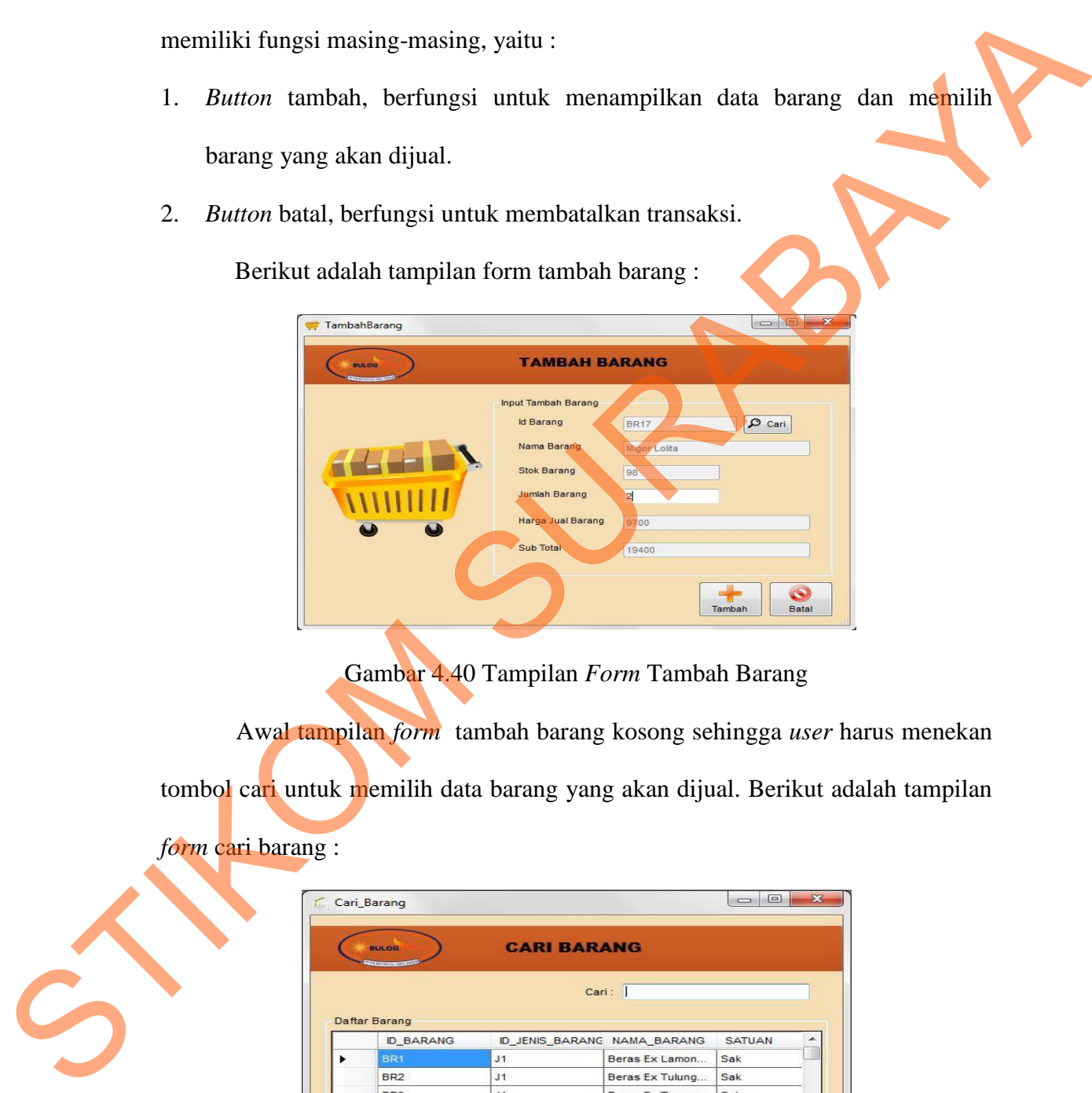

Gambar 4.40 Tampilan *Form* Tambah Barang

Awal tampilan *form* tambah barang kosong sehingga *user* harus menekan

tombol cari untuk memilih data barang yang akan dijual. Berikut adalah tampilan

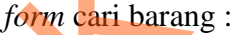

|            | <b>BULOG</b><br><b>STATISTICS</b> |    | <b>CARI BARANG</b>          |               |    |
|------------|-----------------------------------|----|-----------------------------|---------------|----|
|            |                                   |    | Cari:                       |               |    |
|            | Daftar Barang<br><b>ID_BARANG</b> |    | ID_JENIS_BARANG NAMA_BARANG | <b>SATUAN</b> |    |
|            | BR <sub>1</sub>                   | J1 | Beras Ex Lamon              | Sak           |    |
|            | BR <sub>2</sub>                   | J1 | Beras Ex Tulung             | Sak           |    |
|            | BR <sub>3</sub>                   | J1 | Beras Ex Tunggo             | Sak           |    |
|            | BR4                               | J1 | Beras Ex Bondo              | Sak           |    |
|            | BR5                               | J1 | Beras Ex Sidoarj            | Sak           | ÷  |
| $\epsilon$ | m                                 |    |                             |               | b. |

Gambar 4.41 Tampilan *Form* Cari Barang

 Setelah *user* memilih barang maka data barang akan segera tampil otomatis pada *form* tambah barang, *user* harus menginputakan jumlah barang yang akan dijual. Jika barang yang diinputkan melebihi batas stok minimum maka akan muncul informasi sebagai berikut :

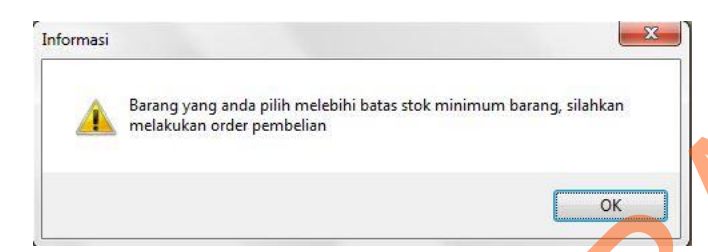

Gambar 4.42 Pesan Stok Minimum

Untuk perhitungan subtotal jual akan tampil secara otomatis kemudian jika user menekan tombol tambah, perhitungan subtotal akan masuk ke *form*  transaksi penjualan dan kemudian secara otomatis *field* total akan menghitung semua subtotal jual. Ketika *user* menekan tombol simpan pada *form* transaksi penjualan maka akan tampil *form* pembayaran. Form ini digunakan untuk menghitung berapa sisa bayar (kembali) untuk mempercepat pelayanan. Berikut adalah tampilan *form* pembayaran: STIKOM SURABAYA

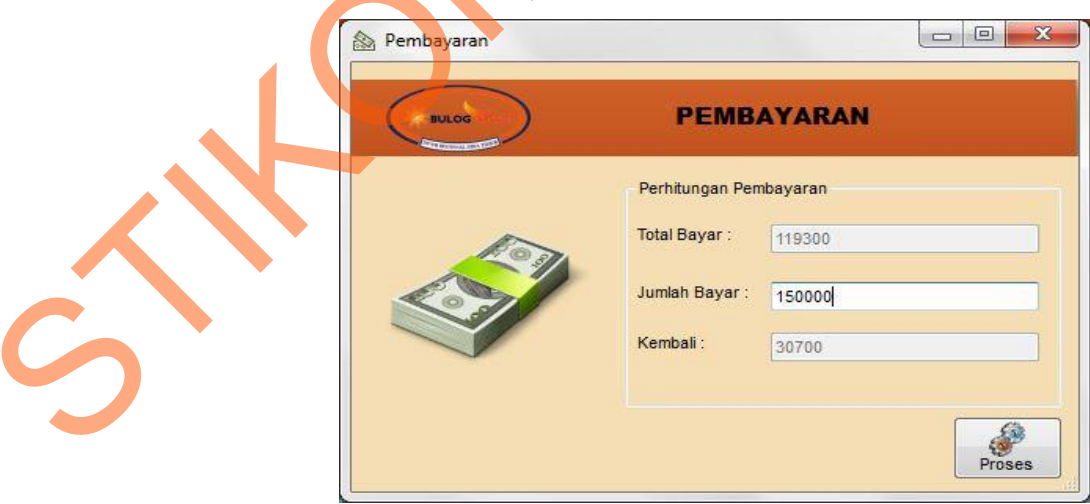

Gambar 4.43 Tampilan *Form* Pembayaran

 Perhitungan sisa bayar (kembali) dilakukan secara otomatis oleh sistem mengikuti inputan jumlah bayar kemudian dikurangi oleh total bayar. Jika Jumlah bayar yang diinputkan oleh user lebih kecil dari total bayar maka akan tampil pesan sebagai berikut :

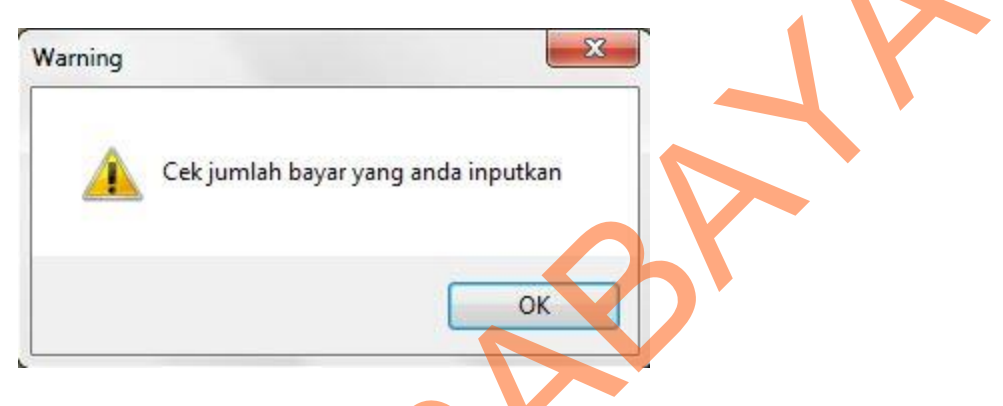

| pesan sebagai berikut: |                                                                                                    |
|------------------------|----------------------------------------------------------------------------------------------------|
|                        | $\mathbf{x}$<br>Warning                                                                                                    |
|                        | Cek jumlah bayar yang anda inputkan                                                                                                    |
|                        | OK                                                                                                    |
|                        | Gambar 4.44 Pesan Jumlah Bayar lebih kecil dari Total Bayar                                                                                                    |
|                        | Dalam form ini terdapat button proses yang digunakan untuk menampilkan nota                                                                                                    |
|                        | penjualan. Berikut adalah tampilan nota penjualan :                                                                                                    |
|                        | $\Box$<br>$\mathbf{x}$<br>iii UINotaPenjualan                                                                                                    |
|                        | <b>NOTA PENJUALAN</b><br><b>BULOG</b><br>$1$ $m$ $Q$ .<br>c<br>4<br>$\mathcal{L}$<br>$\overline{z}$<br>Main Report                                                                                          |
|                        | <b>BULOG Mart</b><br>Sub Divisi Regional Surabaya Utara<br><b>Buce M</b><br>Jalan Raya Juanda No.11 Sidoarjo<br><b>NOTA PENJUALAN</b><br>No.Nota: J201310021<br>Tanggal: 27-Oktober-2013<br>Endah<br>Kasir: |
|                        | No.<br>Nama Barang<br>Jumlah<br>Harga<br>Subtotal                                                                                                    |
|                        | MigorLolita<br>$\mathbf{2}$<br>19.400<br>9.700<br>$\mathbf{1}$<br>5<br>$\boldsymbol{2}$<br>KopiLanang<br>14.300<br>71.500<br>Kedelai Lokal<br>$\overline{4}$<br>28.400<br>3<br>7.100                        |
| $\dot{S}$              | Total:<br>119.300<br>150.000,00<br>Jumlah Pembayaran:<br>Kembali:<br>30.700,00                                                                                                    |
|                        | Current Page No.: 1<br>Total Page No.: 1<br>Zoom Factor: 100%                                                                                                    |

Gambar 4.45 Tampilan *Form* Nota Penjualan

Setelah melakukan transaksi penjualan, *user* dapat melihat data penjualan bulanan pada *form* transaksi penjualan namun pada tab yang berbeda yaitu tab lihat data penjualan. Dalam data tersebut pelanggan yang menjadi member akan terlihat namun yang tidak menjadi member hanya terlihat transaksi penjualan saja menurut nota jual dan data yang ditampilkan hanya data pada bulan saat melakukan proses transaksi saja. Dalam *form* ini terdapat *button* keluar yang digunakan keluar atau mengakhiri transaksi penjualan. Berikut adalah tampilan form transaksi penjualan bulanan pada tab lihat data penjualan :

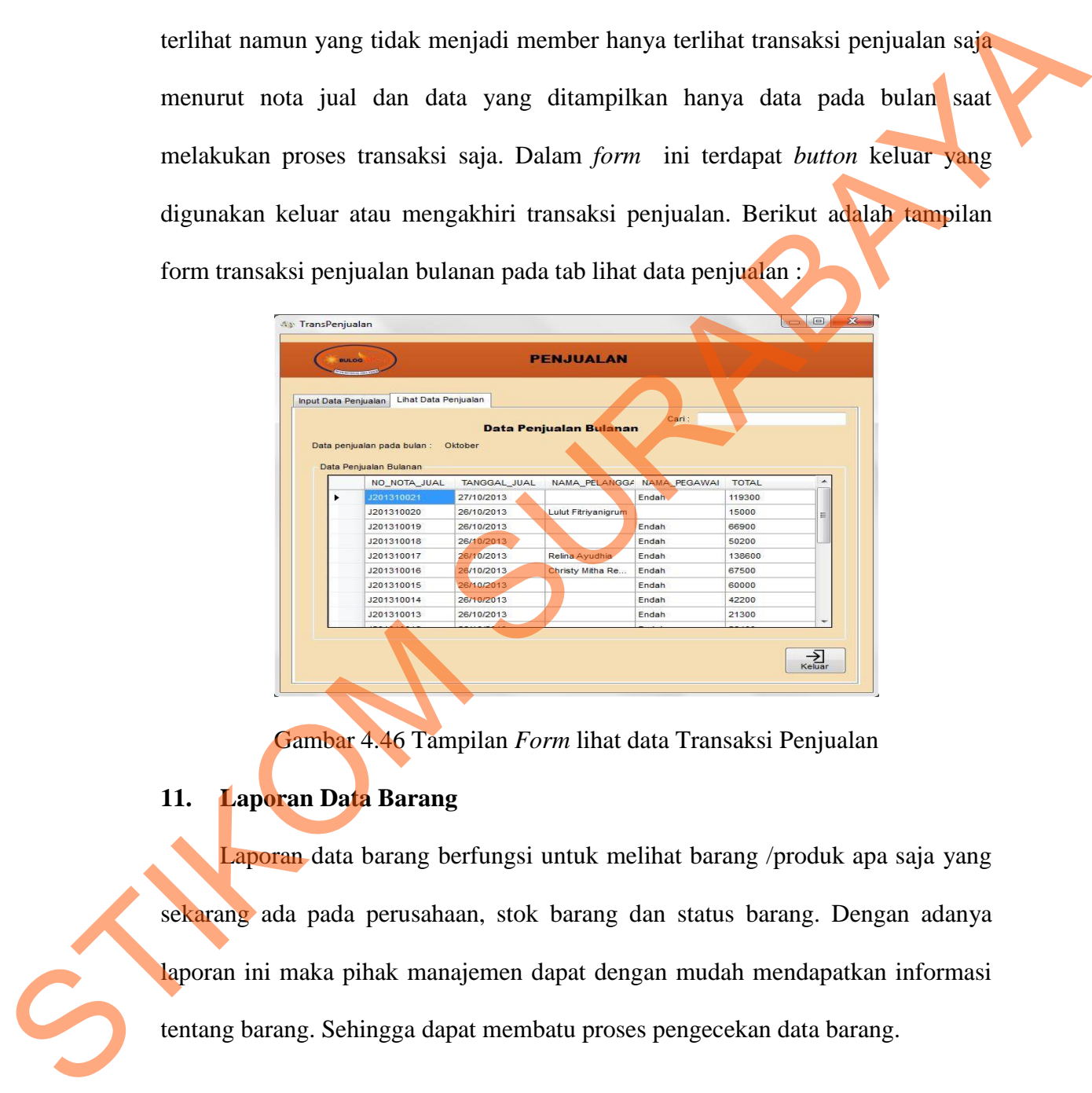

Gambar 4.46 Tampilan *Form* lihat data Transaksi Penjualan

### **11. Laporan Data Barang**

Laporan data barang berfungsi untuk melihat barang /produk apa saja yang sekarang ada pada perusahaan, stok barang dan status barang. Dengan adanya laporan ini maka pihak manajemen dapat dengan mudah mendapatkan informasi tentang barang. Sehingga dapat membatu proses pengecekan data barang.

| 552<br>Main Report  | $\boxed{2}$ $\boxed{2}$ $\boxed{8}$ $\boxed{1}$ $\boxed{1}$<br><b>BULOG Mat</b> |                               | $1 + \mathbf{m}$ e.  |        |                                                                                                    |            |                   |                 |                      |               | SAP CRYSTAL REPORTS® |                  |  |
|---------------------|---------------------------------------------------------------------------------|-------------------------------|----------------------|--------|----------------------------------------------------------------------------------------------------|------------|-------------------|-----------------|----------------------|---------------|----------------------|------------------|--|
|                     |                                                                                 |                               |                      |        |                                                                                                    |            |                   |                 |                      |               |                      |                  |  |
|                     | <b>BECRIVEL 1953</b>                                                            |                               |                      |        | <b>BULOG</b> Mart<br>Sub Divisi Regional Surabaya Utara<br>Jalan Raya Juanda No.11 Sidoarjo<br><b>LAPORAN DATA BARANG</b><br>Bulan : Oktober2013 |            |                   |                 |                      |               |                      | $\blacktriangle$ |  |
| No.                 | <b>Kode Barang</b>                                                              | Nama Barang                   | Jenis Barang         | Satuan | Ukuran                                                                                                    | Harga Beli | Harga Jual        |                 | Stok Min Stok Barang | <b>Status</b> |                      |                  |  |
| $\overline{1}$      | BR <sub>1</sub>                                                                 | Beras Ex Lamongan             | <b>Beras Super</b>   | Sak    | $25$ Kg                                                                                                    | 7.200      | 7.500             | 50              | 51                   | T.            |                      |                  |  |
| $\overline{2}$      | BR <sub>2</sub>                                                                 | Beras Ex Tulungagung          | <b>Beras Super</b>   | Sak    | 25 Kg                                                                                                    | 7.200      | 7.500             | 50              | 83                   |               |                      |                  |  |
| $\overline{3}$      | BR <sub>3</sub>                                                                 | Beras Ex Tunggorono           | <b>Beras Super</b>   | Sak    | $25$ Kg                                                                                                    | 6.800      | 7,400             | 50              | 88                   |               |                      |                  |  |
| $\overline{4}$      | BR4                                                                             | Beras Ex Bondowoso            | Beras Super          | Sak    | $25$ Kq                                                                                                    | 7.500      | 8.000             | 50              | 71                   | т             |                      |                  |  |
| 5                   | BR <sub>5</sub>                                                                 | Beras Ex Sidoarjo Prapto      | <b>Beras Super</b>   | Sak    | $25$ Kg                                                                                                    | 7.250      | 7.260             | 50              | 95                   |               |                      |                  |  |
| 6                   | BR <sub>6</sub>                                                                 | Beras Ex Gresik P. Manto      | Beras Super          | Sak    | $25$ Kg                                                                                                    | 7,250      | 7,260             | 50 <sup>°</sup> | 95                   |               |                      |                  |  |
| $\overline{7}$      | BR7                                                                             | Beras Merah Ex<br>Tulungagung | <b>Beras Kristal</b> | Sak    | 25 Kg                                                                                                    | 7.500      | 8.000             | 50              | 94                   | T             |                      |                  |  |
| Current Page No.: 1 |                                                                                 |                               | Total Page No.: 1+   |        |                                                                                                    |            | Zoom Factor: 100% |                 |                      |               |                      |                  |  |

Gambar 4.47 Laporan Data Barang

## **12. Laporan 15 Produk Terlaris**

|                                 |                     | <b>BULOG M</b>                                |                                                                              |                                            | <b>BULOGMart</b>    | Sub Divisi Regional Surabaya Utara<br>Jalan Raya Juanda No.11 Sidoarjo<br>LAPORAN DATA BARANG               |                 |                   |                                       |               |  |  |  |
|---------------------------------|---------------------|-----------------------------------------------|------------------------------------------------------------------------------|--------------------------------------------|---------------------|----------------------------------------------------------------------------------------------------|-----------------|-------------------|---------------------------------------|---------------|--|--|--|
|                                 |                     |                                               |                                                                              |                                            | Bulan : Oktober2013 |                                                                                                    |                 |                   |                                       |               |  |  |  |
|                                 |                     | Kode Barang<br>No.                            | Nama Barang                                                                  | Jenis Barang                               | Satuan              | Ukuran                                                                                                    | Harga Beli      | Harga Jual        | <b>Stok Min</b><br><b>Stok Barang</b> | <b>Status</b> |  |  |  |
|                                 |                     | BR <sub>1</sub><br>$\mathbf{1}$               | Beras Ex Lamongan                                                            | <b>Beras Super</b>                         | Sak                 | 25 Kg                                                                                                    | 7.200           | 7.500             | 50<br>51                              |               |  |  |  |
|                                 |                     | $\overline{2}$<br>BR <sub>2</sub>             | Beras Ex Tulungagung                                                         | <b>Beras Super</b>                         | Sak                 | 25 Kg                                                                                                    | 7.200           | 7.500             | 50<br>83                              |               |  |  |  |
|                                 |                     | BR <sub>3</sub><br>3                          | Beras Ex Tunggorono                                                          | <b>Beras Super</b>                         | Sak                 | 25 Kg                                                                                                    | 6.800           | 7.400             | 50                                    |               |  |  |  |
|                                 |                     | BR4<br>$\overline{4}$                         | Beras Ex Bondowoso                                                           | <b>Beras Super</b>                         | Sak                 | 25 Kg                                                                                                    | 7.500           | 8.000             | 50<br>71                              | T             |  |  |  |
|                                 |                     | BR <sub>5</sub><br>$5\phantom{.0}$            | Beras Ex Sidoarjo Prapto                                                     | <b>Beras Super</b>                         | Sak                 | 25 Kg                                                                                                    | 7.250           | 7.260             | 50<br>95                              |               |  |  |  |
|                                 |                     | 6<br>BR <sub>6</sub><br>$\overline{7}$<br>BR7 | Beras Ex Gresik P. Manto<br>Beras Merah Ex                                   | <b>Beras Super</b><br><b>Beras Kristal</b> | Sak<br>Sak          | 25 Kg<br>25 Kg                                                                                              | 7.250<br>7.500  | 7.260<br>8.000    | 50<br>95<br>50                        |               |  |  |  |
|                                 |                     |                                               | Tulungagung                                                                  |                                            |                     |                                                                                                    |                 |                   |                                       |               |  |  |  |
|                                 | Current Page No.: 1 |                                               |                                                                              | Total Page No.: 1+                         |                     |                                                                                                    |                 | Zoom Factor: 100% |                                       |               |  |  |  |
|                                 |                     |                                               |                                                                              |                                            |                     |                                                                                                    |                 |                   |                                       |               |  |  |  |
| Gambar 4.47 Laporan Data Barang |                     |                                               |                                                                              |                                            |                     |                                                                                                    |                 |                   |                                       |               |  |  |  |
|                                 |                     |                                               |                                                                              |                                            |                     |                                                                                                    |                 |                   |                                       |               |  |  |  |
|                                 |                     |                                               | 12. Laporan 15 Produk Terlaris                                               |                                            |                     |                                                                                                    |                 |                   |                                       |               |  |  |  |
|                                 |                     |                                               |                                                                              |                                            |                     |                                                                                                    |                 |                   |                                       |               |  |  |  |
|                                 |                     |                                               | Laporan ini berfungsi untuk melihat produk yang paling laris terjual.        |                                            |                     |                                                                                                    |                 |                   |                                       |               |  |  |  |
|                                 |                     |                                               |                                                                              |                                            |                     |                                                                                                    |                 |                   |                                       |               |  |  |  |
|                                 |                     |                                               | Sehingga dapat membantu pihak manajemen dalam mengambil sebuah keputusan     |                                            |                     |                                                                                                    |                 |                   |                                       |               |  |  |  |
|                                 |                     |                                               |                                                                              |                                            |                     |                                                                                                    |                 |                   |                                       |               |  |  |  |
|                                 |                     |                                               | produk mana saja yang harus ditambah dan di kurangi stoknya. Dengan demikian |                                            |                     |                                                                                                    |                 |                   |                                       |               |  |  |  |
|                                 |                     |                                               | dapat lebih menghemat tempat penyimpanan stok barang dan mengetahui barang   |                                            |                     |                                                                                                    |                 |                   |                                       |               |  |  |  |
|                                 |                     |                                               | yang menjadi favorit masyarakat.                                             |                                            |                     |                                                                                                    |                 |                   |                                       |               |  |  |  |
|                                 |                     |                                               |                                                                              |                                            |                     |                                                                                                    |                 |                   |                                       |               |  |  |  |
|                                 |                     | UILapProdukTerlaris                           |                                                                              |                                            |                     |                                                                                                    |                 |                   |                                       |               |  |  |  |
|                                 |                     |                                               |                                                                              |                                            |                     | <b>LAPORAN 15 PRODUK TERLARIS</b>                                                                           |                 |                   |                                       |               |  |  |  |
|                                 |                     |                                               | <b>占日 @ (?) [g   K + ト K  1</b>                                              |                                            | 1 角 鱼。              |                                                                                                    |                 |                   | SAP CRYSTAL REPORTS <sup>®</sup>      |               |  |  |  |
|                                 |                     | Main Report                                   |                                                                              |                                            |                     |                                                                                                    |                 |                   |                                       |               |  |  |  |
|                                 |                     |                                               | <b>HEN ED SESSE ENGINEERS</b>                                                |                                            | <b>BULOG</b> Mart   | Sub Divisi Regional Surabaya Utara<br>Jalan Raya Juanda No.11 Sidoarjo<br><b>LAPORAN 15 PRODUK TERLARIS</b> |                 |                   |                                       |               |  |  |  |
| 5                               |                     |                                               |                                                                              |                                            |                     |                                                                                                    |                 |                   |                                       |               |  |  |  |
|                                 |                     |                                               | Kode Barang<br>No.                                                           | Nama Barang                                |                     | Satuan                                                                                                    | Ukuran          | Jumlah            |                                       |               |  |  |  |
|                                 |                     |                                               | $\overline{1}$<br><b>BR20</b>                                                | <b>Gusir Piramid Kristal</b>               |                     | Plastik                                                                                                    | 1 Kg<br>2 liter |                   | 10<br>$\overline{7}$                  |               |  |  |  |
|                                 |                     |                                               | $\overline{2}$<br><b>BR16</b><br>$\overline{\mathbf{3}}$<br><b>BR25</b>      | Migor Masku<br><b>Teh Rolas</b>            |                     | Pouck<br>Dus/Kardus                                                                                         |                 |                   | $\overline{7}$                        |               |  |  |  |
|                                 |                     |                                               | <b>BR22</b><br>$\overline{4}$                                                | Kedelai Lokal                              |                     | Sak                                                                                                    | 5 Kg            |                   | 6                                     |               |  |  |  |
|                                 |                     |                                               | $\sqrt{5}$<br>BR4                                                            | Beras Ex Bondowoso                         |                     | Sak                                                                                                    | 25 Kg           |                   | 6                                     |               |  |  |  |
|                                 |                     |                                               | <b>BR24</b><br>6                                                             | Terigu Bogasari                            |                     | Sak                                                                                                    | 25 Kg           |                   | 5                                     |               |  |  |  |
|                                 |                     | Current Page No.: 1                           | $\overline{7}$<br><b>BR26</b>                                                | Kopi Lanang<br>Total Page No.: 1           |                     | Dus/Kardus                                                                                                  |                 | Zoom Factor: 100% | 5                                     |               |  |  |  |
|                                 |                     |                                               |                                                                              |                                            |                     |                                                                                                    |                 |                   |                                       |               |  |  |  |

Gambar 4.48 Laporan 15 Produk Terlaris

### **13. Rekapitulasi Penjualan**

Laporan ini berfungsi untuk merekap transaksi penjualan perbulan, mengetahui informasi transaksi penjualan yang terjadi dalam tiap bulan yang akan di serahkan pada kepala divisi penjualan.

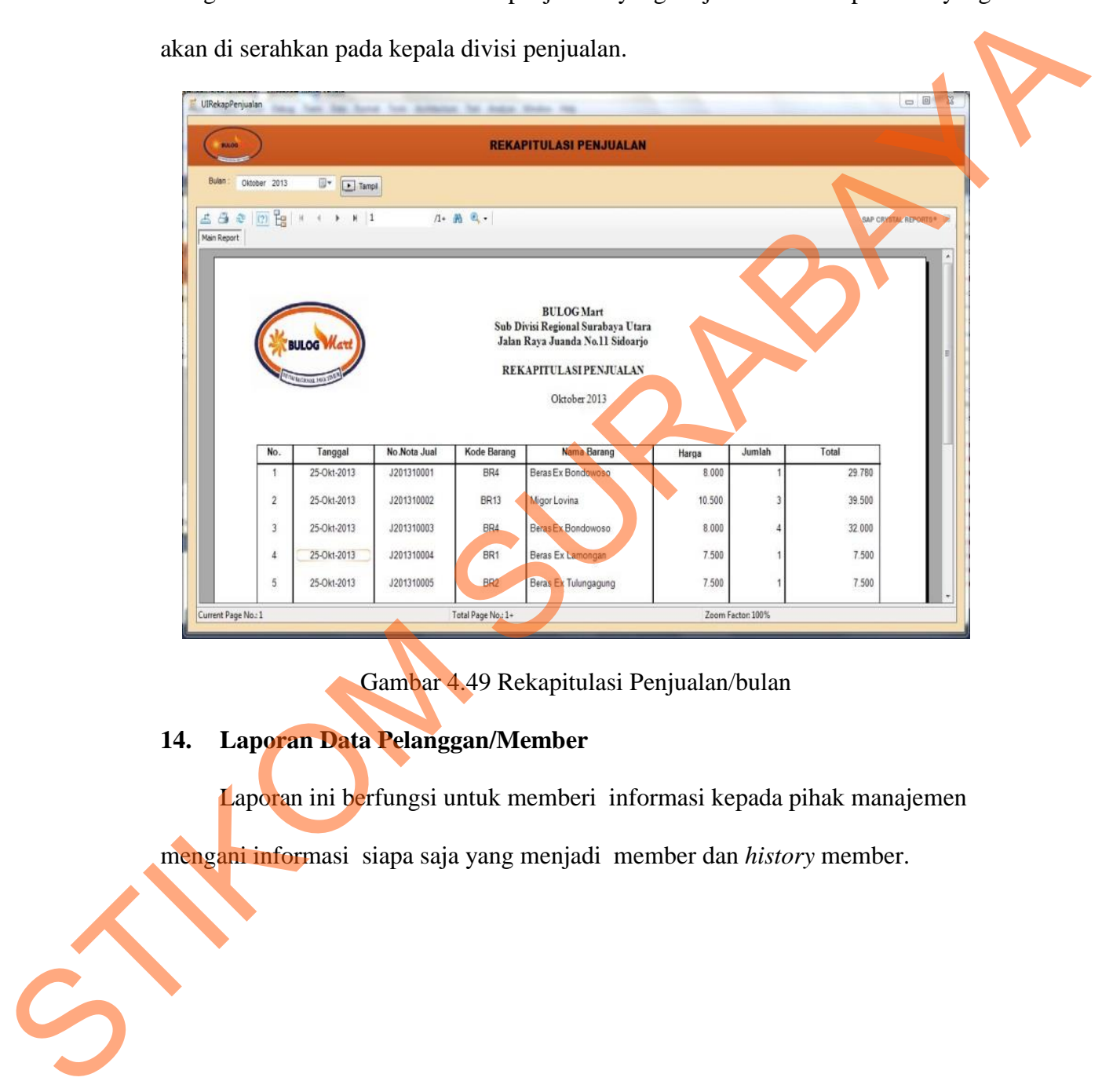

Gambar 4.49 Rekapitulasi Penjualan/bulan

# **14. Laporan Data Pelanggan/Member**

Laporan ini berfungsi untuk memberi informasi kepada pihak manajemen mengani informasi siapa saja yang menjadi member dan *history* member.

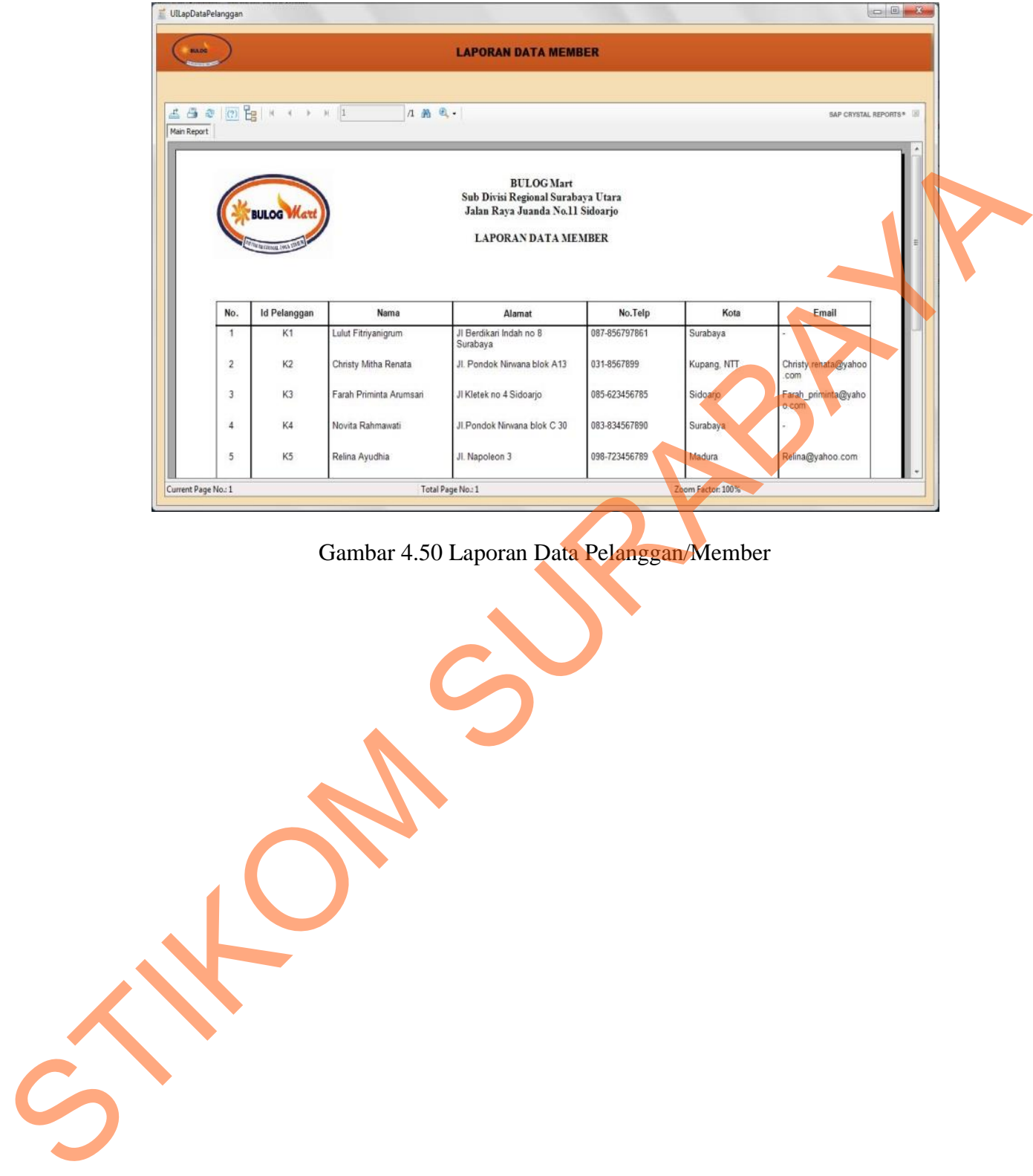

Gambar 4.50 Laporan Data Pelanggan/Member